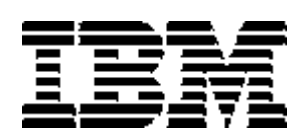

مرجع سريع

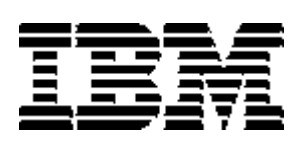

مرجع سريع

### **ملحوظة**

قبل استخدام هذه المعلومات والمنتج الذي تدعمه، تأآد من قراءة "معلومات لدواعي الأمان" و " الملحق أ. ضمان المنتج وملاحظات ".

**الطبعة الثالثة (فبراير ٢٠٠١)**

### **© Copyright International Business Machines Corporation 2000. All rights reserved.**

Note to U.S. Government Users -- Documentation related to restricted rights -- Use, duplication or disclosure is subject to restrictions set forth in GSA ADP Schedule contract with IBM Corp.

# **معلومات لدواعي الأمان**

**خطر**

**التيار الكهربائي الموجود في آابلات الكهرباء والتليفون والاتصالات يعتبر مصدر خطورة.**

**لتجنب خطورة الصدمة الكهربائية:**

- **لا تقم بتوصيل أو فصل أي آابلات أو ترآيب أو صيانة أو اعادة توصيف المنتج أثناء الصدمات الكهربائية.**
	- **قم بتوصيل آل الأسلاك الكهربائية بمخرج تيار آهربائي تم توصيل أسلاآه بالأرض بطريقة صحيحة.**
	- **قم بتوصيل أي أجهزة يتم ارفاقها مع المنتج بمخارج آهربائية تم توصيل أسلاآها بطريقة صحيحة.**
		- **اذا أمكن، استخدم يد واحدة فقط لتوصيل أو فصل آابلات الاشارة.**
- **لا تقم أبدا بتشغيل أي أجهزة عند حدوث حريق أو وجود مياه أو حدوث تلف في الهيكل.**
- **قم بفصل أي أسلاك آهربائية متصلة وأنظمة Telecommunications وشبكات الاتصالات والمودم قبل فتح غطاء الجهاز، الا اذا وجدت تعليمات أخرى في الخطوات الخاصة بالترآيب والتوصيف.**
- **قم بتوصيل أو فصل الكابلات آما هو موضح في الجدول التالي عند ترآيب أو نقل أو فتح الغطاء في هذا المنتج أو الأجهزة المتصلة.**

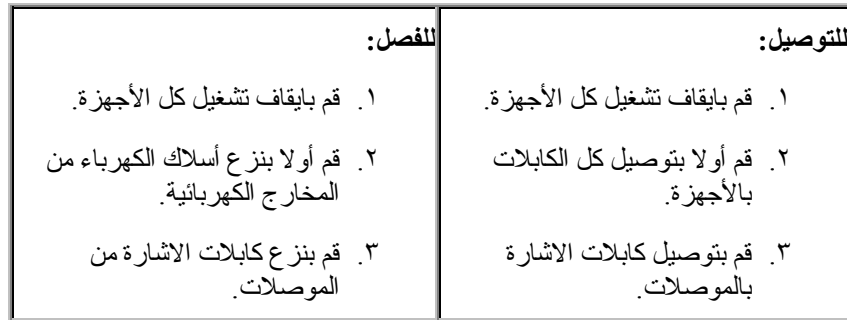

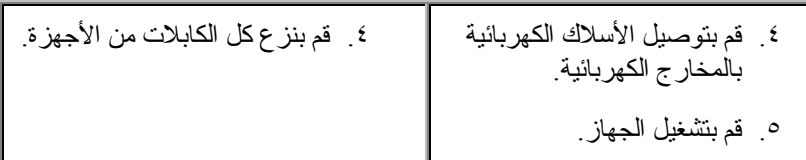

### **DANGER**

**Le courant électrique provenant de l'alimentation, du téléphone et des câbles de transmission peut présenter un danger.**

**Pour éviter tout risque de choc électrique :**

- **Ne manipulez aucun câble et n'effectuez aucune opération d'installation, d'entretien ou de reconfiguration de ce produit au cours d'un orage.**
- **Branchez tous les cordons d'alimentation sur un socle de prise de courant correctement câblé et mis à la terre.**
- **Branchez sur des socles de prise de courant correctement câblés tout équipement connecté à ce produit.**
- **Lorsque cela est possible, n'utilisez qu'une seule main pour connecter ou déconnecter les câbles d'interface.;**
- **Ne mettez jamais un équipement sous tension en cas d'incendie ou d'inondation, ou en présence de dommages matériels.**
- **Avant de retirer les carters de l'unité, mettez celle-ci hors tension et déconnectez ses cordons d'alimentation, ainsi que les câbles qui la relient aux réseaux, aux systèmes de té lécommunication et aux modems (sauf instruction contraire mentionnée dans les procédures d'installation et de configuration).**

- **Lorsque vous installez, que vous déplacez, ou que vous manipulez le présent produit ou des périphériques qui lui sont raccordés, reportez-vous aux instructions ci-dessous pour connecter et déconnecter les différents cordons.**

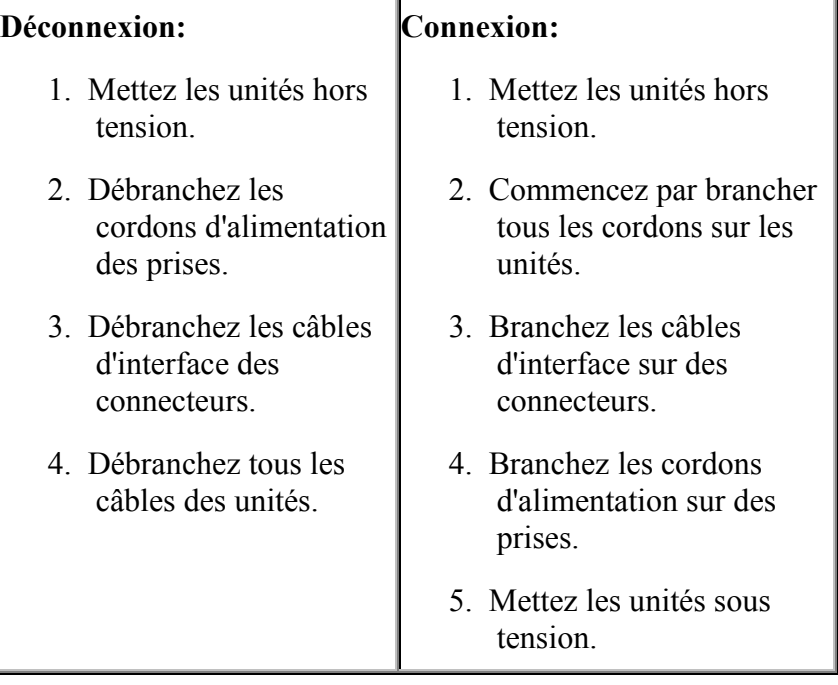

# **ملاحظات عن بطارية الليثيوم**

**تحذير: قد يحدث انفجار اذا تم استبدال البطارية بطريقة غير صحيحة.** 

**عند استبدال البطارية، استخدم 8354F33 Number Part IBM فقط أو أي نوع بطاريات له نفس الكفاءة الوظيفية يوصي به المنتج. تحتوي البطارية على ليثيوم وقد تنفجر في حالة عدم استخدامها أو معالجتها أو التخلص منها بطريقة صحيحة.** 

 $\mathcal{L}_\text{max}$  and  $\mathcal{L}_\text{max}$  and  $\mathcal{L}_\text{max}$  and  $\mathcal{L}_\text{max}$  and  $\mathcal{L}_\text{max}$ 

**لا تقم:** 

- **بالقاءها أو وضعها في الماء**
- **بتسخينها لأآثر من ١٠٠ درجة مئوية (٢١٢ درجة فهرنهايت)** 
	- **باصلاحها أو فكها**

**يتم التخلص من البطارية باتباع القوانين أو الأنظمة المحلية.** 

### **ATTENTION**

**Danger d'explosion en cas de remplacement incorrect de la batterie.**

**Remplacer uniquement par une batterie IBM de type ou d'un type équivalent recommandé par le fabricant. La batterie contient du lithium et peut exploser en cas de mauvaise utilisation, de mauvaise manipulation ou de mise au rebut inappropriée.**

**Ne pas :**

- **Lancer ou plonger dans l'eau**
- **Chauffer à plus de 100 degrees C (212 degrees F)**
- **Réparer ou désassembler**

**Mettre au rebut les batteries usagées conformément aux règlements locaux.**

 $\mathcal{L}_\mathcal{L} = \mathcal{L}_\mathcal{L} = \mathcal{L}_\mathcal{L}$ 

**معلومات أمنية عن المودم**

لتقليل مخاطر الحريق أو الصدمات الكهربائية أو الخسارة الناتجة عن استخدام معدات التليفون، اتبع دائما تنبيهات الأمان الأساسية، مثل:

- لا تقم أبدا بترآيب أسلاك التليفون أثناء حدوث صواعق.
- لا تقم أبدا بتركيب مقابس التليفون في أماكن مبتلة الا اذا كان قد تم اعداد المقبس خصيصا للأماكن المبتلة.
- لا نقم أبدا بلمس أسلاك النليفون الغير معزولة أو الشاشات الا اذا كان خط النليفون مفصول عند واجهة تعامل شبكة الاتصالات.
	- توخى الحذر عند ترآيب أو تعديل خطوط التليفونات.
- تجنب استخدام التليفون (الذي يختلف عن التليفون اللاسلكي) أثناء حدوث صواعق آهربائية. قد تكون هناك مخاطر عن بعد من الصدمات الكهربائية الناتجة عن الصواعق.
- لا تستخدم التليفون للابلاغ عن تسرب الغاز في منطقة مجاورة للمنطقة التي حدث فيها التسرب.

#### **Consignes de sécurité relatives au modem**

Lors de l'utilisation de votre matériel téléphonique, il est important de respecter les consignes ci-après afin de réduire les risques d'incendie, d'électrocution et d'autres blessures :

- N'installez jamais de cordons téléphoniques durant un orage.
- Les prises téléphoniques ne doivent pas être installées dans des endroits humides, excepté si le modèle a été conçu à cet effet.
- Ne touchez jamais un cordon téléphonique ou un terminal non isolé avant que la ligne ait été déconnectée du réseau téléphonique.
- Soyez toujours prudent lorsque vous procédez à l'installation ou à la modification de lignes téléphoniques.
- Si vous devez téléphoner pendant un orage, pour éviter tout risque de choc électrique, utilisez toujours un téléphone sans fil.
- En cas de fuite de gaz, n'utilisez jamais un téléphone situé à proximité de la fuite.

# **اقرار توافق أشعة الليزر**

معظم موديلات حاسبات IBM الشخصية التي تم اعدادها في المصنع مزودة بوحدة تشغيل ROM-CD أو ROM-DVD. يتم أيضا بيع وحدات تشغيل ROM-CD و-DVD ROM منفصلين باعتبارهم اختيارات. تعد أقراص تشغيل ROM-CD وROM-DVD عبارة عن منتجات ليزر. تم اعتماد وحدات التشغيل هذه في الولايات المتحدة لكي تطابق Department of Health and Human Services 21 Code of متطلبات منتجات لفئة Federal Regulations (DHHS 21 CFR) Subchapter J ليزر .١ في مكان آخر، يتم اعتماد وحدات التشغيل لتتوافق مع متطلبات International CENELEC EN 60 825و Electrotechnical Commission (IEC) 825 لفئة منتجات ليزر .١

 $\mathcal{L}_\text{max}$  and the contract of the contract of the contract of the contract of the contract of the contract of

عند ترآيب وحدة تشغيل ROM-CD أو وحدة تشغيل ROM-DVD، قم بمراعاة التعليمات التالية.

**تحذير: قد تؤدي عملية استخدام خطوات التحكم أو الضبط أو التنفيذ التي تختلف عن تلك الخطوات المحددة هنا الى التعرض لمخاطر الاشعاع.** 

تؤدي عملية نزع غطاء وحدة تشغيل ROM-CD أو ROM-DVD الى التعرض لمخاطر اشعاع الليزر. لا توجد قطع غيار داخل وحدة تشغيل ROM-CD أو ROM-DVD. **لا تقم بنزع غطاء وحدة التشغيل.**

تتضمن بعض وحدات تشغيل ROM-CD وROM-DVD فئة ٣A المدمجة أو فئة ٣B Diode Laser. ارجع الى البيان التالي.

**خطر**

**ينبعث اشعاع ليزر عند الفتح. لا تحدق في الاشعاع، ولا تنظر مباشرة باستخدام أجهزة ضوئية وتجنب التعرض مباشرة للاشعاع.**

### **DANGER**

Certains modèles d'ordinateurs personnels sont équipés d'origine d'une unité de CD-ROM ou de DVD-ROM. Mais ces unités sont également vendues séparément en tant qu'options. L'unité de

CD-ROM/DVD-ROM est un appareil à laser. Aux Etat-Unis, l'unité de CD-ROM/DVD-ROM est certifiée conforme aux normes indiquées dans le sous-chapitre J du DHHS 21 CFR relatif aux produits à laser de classe 1. Dans les autres pays, elle est certifiée être un produit à laser de classe 1 conforme aux normes CEI 825 et CENELEC EN 60 825.

Lorsqu'une unité de CD-ROM/DVD-ROM est installée, tenez compte des remarques suivantes:

**ATTENTION: Pour éviter tout risque d'exposition au rayon laser, respectez les consignes de réglage et d'utilisation des commandes, ainsi que les procédures décrites.**

L'ouverture de l'unité de CD-ROM/DVD-ROM peut entraîner un risque d'exposition au rayon laser. Pour toute intervention, faites appel à du personnel qualifié.

Certaines unités de CD-ROM/DVD-ROM peuvent contenir une diode à laser de classe 3A ou 3B. Tenez compte de la consigne qui suit:

### **DANGER**

**Rayonnement laser lorsque le carter est ouvert. Evitez toute exposition directe des yeux au rayon laserة .vitez de regarder fixement le faisceau ou de l'observer à l'aide d'instruments optiques.**

# قائمة المحويات معلـومات لدواعي الأمان

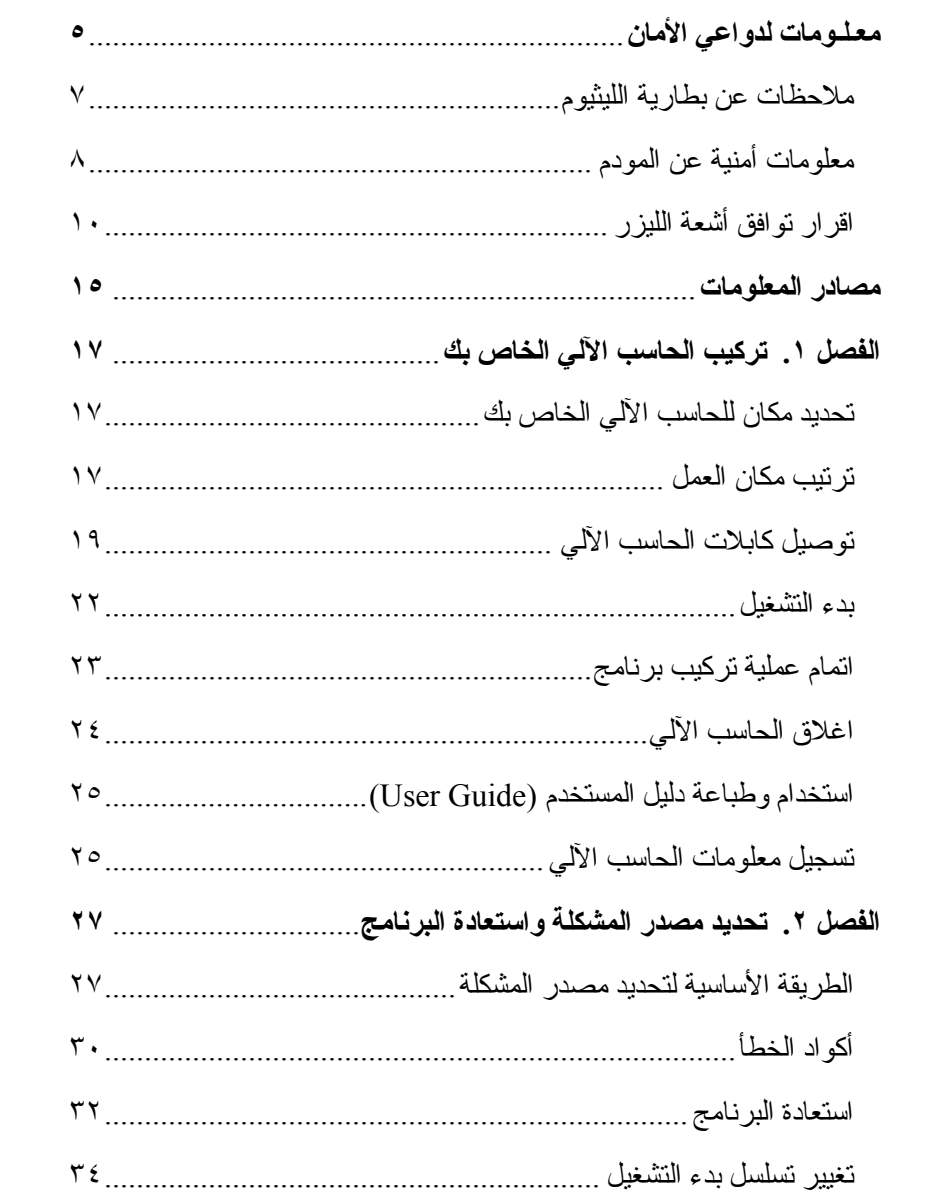

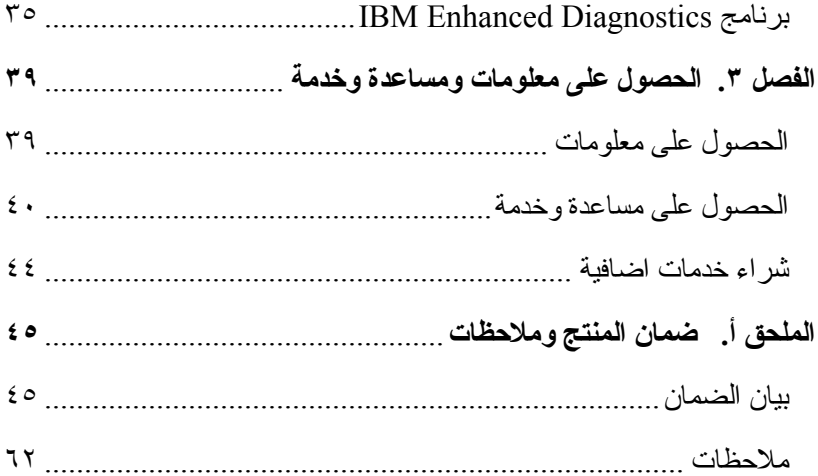

# **مصادر المعلومات**

الهدف من هذا الكتاب هو اتاحة كل المعلومات اللازمة لتركيب الحاسب الألي  ${\rm IBM}^{\mathbb (0)}$  وبدء نظام التشغيل. آما يتضمن هذا الكتاب الطرق الأساسية لتحديد مصدر المشكلة واستعادة البرنامج، ومعلومات عن آيفية طلب المساعدة والخدمة.

 $\mathcal{L}_\text{max}$  and the contract of the contract of the contract of the contract of the contract of the contract of the contract of the contract of the contract of the contract of the contract of the contract of the contrac

يمكنك الحصول على مزيد من المعلومات عن الحاسب الآلي الخاص بك عن طريق استخدام IBM Access في المكتب (desktop (للاطلاع على الموضوعات التالية:

- استخدام الحاسب الآلي
- ترآيب البرنامج من CD Selections Software
	- ترآيب اختيارات الأجهزة
	- توصيل آابلات الاتصالات
	- تحديد مصادر المشاآل المعتادة
		- تسجيل الحاسب الآلي

بالنسبة لمن يستخدمون Internet، يمكنك ايجاد أحدث الكتب المتعلقة بالحاسب الآلي الخاص بك من خلال شبكة Web Wide World. للحصول على هذه المعلومات، اذهب الى:

http://www.ibm.com/pc/support

قم بادخال نوع الآلة ورقم الموديل في المجال **Path Quick** ثم اضغط **Go**.

للحصول على معلومات الخدمة، يوجد آتاب Manual Maintenance Hardware World Wide شبكة في http://www.ibm.com/pc/support العنوان في .Web

# **الفصل .١ ترآيب الحاسب الآلي الخاص بك**

قبل البدء، تأكد من قراءة "معلومات لدواعي الأمان". قم باستخدام هذه التعليمات لتجهيز الحاسب الآلي الخاص بك.

## **تحديد مكان للحاسب الآلي الخاص بك**

تأآد من أنه يوجد لديك رقم متطابق خاص بمخارج التيار الكهربائي؛ الذي تم توصيله بالأرض بطريقة صحيحة؛ لكل الأجهزة. حدد مكان جاف لوضع الحاسب الآلي فيه. اترك مسافة حوالي ٥٠ ملليمتر (٢ بوصة.) حول الحاسب الآلي للتهوية الجيدة.

### **ترتيب مكان العمل**

قم بتر تيب كل من المعدات ومكان العمل بالطريقة التي تناسبك. قد تؤثر مصادر الضوء والتهوية ومكان مخارج التيار الكهربائي على الطريقة المتبعة في ترتيب مكان العمل.

#### **الراحة**

ستساعدك الارشادات التالية في تحديد مكان العمل الذي يناسبك.

اختر المقعد المناسب لتقليل الارهاق المتكرر والناتج عن الجلوس في نفس الوضع لفترة طويلة. يجب ضبط السنادة الخلفية والمقعد كلا على حدة للجلوس بطريقة صحيحةٌ. يجب أن يكون المقعد منحني من الأمام ليخفف من حدة الضغط على فخذيك. اضبط المقعد بالطريقة التي تجعل فخذيك موازيين للأرض وتكون قدميك مسطحة على الأرض أو على مسند للقدمين.

عند استخدام لوحة المفاتيح، احتفظ بساعدك موازيا للأرض ومعصميك متعادلين وذلك لكي تكون في وضع مريح. حاول الاحتفاظ بلمسة خفيفة عند استخدام لوحة المفاتيح، واجعل يديك وأصابعك في وضع استرخاء. قم بتغيير زاوية لوحة المفاتيح للحصول على راحة أآثر؛ وذلك من خلال ضبط الوضع الخاص بقاعدة لوحة المفاتيح.

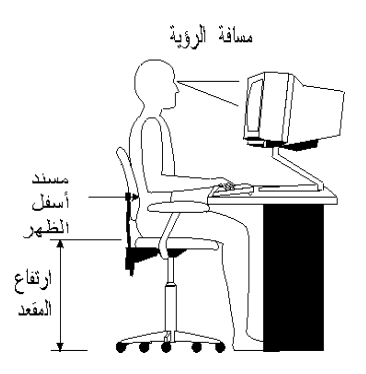

اضبط الشاشة بحيث تكون في مستوى النظر أو تحته بدرجة قليلة. قم بوضع الشاشة على مسافة مناسبة، عادة من ٥١ الى ٦١ سنتيمتر (٢٠ الى ٢٤ بوصة.)، وقم بوضعها بالطريقة التي تمكنك من مشاهداتها بدون تحريك جسمك.

#### **الوهج والاضاءة**

حدد وضع الشاشة لتخفيف حدة الوهج والانعكاسات الناتجة من الضوء العلوي والنوافذ وأي مصادر أخرى للضوء. ضع الشاشة بزاوية قائمة مع مصادر الاضاءة عندما يكون ذلك ممكنا. قم بتقليل الضوء العلّوي (المباشر )، اذا كان ذلك ضروريا، عن طريق اغلاق النور أو استخدام لمبة لها واط أقل. في حالة وضع الشاشة بالقرب من النافذة، استخدم ستارة لحجب ضوء الشمس . قد يكون من الضروري ضبط شدة الاضاءة والتحكمات المتباينة الموجودة على الشاشة بناءا على تغييرات اضاءة الغرفة طوال اليوم.

عندما يصعب تجنب الانعكاسات أو ضبط الاضاءة، ضع مرشح على الشاشة للحد من شدة الاضاءة. من ناحية أخرى، قد تؤثر المرشحات على درجة وضوح الصورة الموجودة على الشاشة؛ حاول استخدام هذه المرشحات؛ فقط؛ في حالة نفاذ آل الطرق المستخدمة في الحد من درجة الوضوح.

المشاكل الخاصة بمكونات الغبار المتعلقة بالوهج تذكر دائما تنظيف الشاشة باستخدام قطعة قماش ناعمة مبللة.

#### **التهوية**

ينتج عن استخدام الحاسب الآلي والشاشة زيادة درجة حرارة. للحاسب الآلي مروحة تسحب الهواء الرطب وتطرد الهواء الساخن. يخرج الهواء الساخن من الشاشة من خلال منافذ. قد تؤدي عملية اغلاق المنافذ الهوائية الى زيادة درجة الحرارة بشدة؛ والتي قد تؤدي الى حدوث خلل وظيفي أو تلف بالأجهزة. ضع الحاسب الآلي والشاشة بحيث لا يقم أي شيء بحجب التهوية؛ عادة ٥١ ملليمتر (٢ بوصة). لتسمح بمرور الهواء. تأآد أيضا من أن الهواء الخارج من الجهاز لايصل الى شخص آخر.

#### **مخارج التيار الكهربائي وطول الكابل**

قد يقوم المكان الخاص بمخارج التيار الكهربائي وطول أسلاك الكهرباء والكابلات، بتحديد المكان النهائي الذي يوضع فيه الحاسب الآلي.

أثناء ترتيب مكان العمل:

- تجنب استخدام كابلات الاطالة. عندما يكون ذلك ممكنا، قم بتوصيل سلك الحاسب الآلي مباشرة بمخارج التيار الكهربائي.
- ضع الأسلاك الكهربائية والكابلات في مكان آمن بعيدا عن أماكن السير والأماكن الأخرى التي يمكن السير فيها بدون قصد.

للحصول على مزيد من المعلومات عن الأسلاك الكهربائية، ارجع الى "ملاحظات عن أسلاك الكهرباء".

## **توصيل آابلات الحاسب الآلي**

قم بتنفيذ الخطوات التالية لتجهيز الحاسب الآلي. ابحث عن الشارات الصغيرة في الصفحات التالية، وفي الجزء الخلفي من الحاسب الآلي.

 $\mathcal{L}_\text{max}$  and the contract of the contract of the contract of the contract of the contract of the contract of

اذا كانت كابلات الحاسب الآلي ولوحة الموصلات لها موصلات لها أكواد ملونة، قم بمضاهاة لون نهاية الكابل مع لون الموصل. على سبيل المثال، قم بمضاهاة نهاية الكابل التي لها لون أزرق مع موصل أزرق، ومضاهاة نهاية الكابل التي لها لون أحمر مع موصل أحمر، وهكذا.

- ا. حدد مكان محول الاختيار الفولتي (Voltage-Selection Switch). قم باستخدام قلم ذي سن رفيع (ballpoint (لتحريك المفتاح، اذا لزم الأمر.
- اذا آان مدى الفولت هو ١٣٧-٩٠ ac V، قم بضبط المفتاح الى ١١٥ .V
- اذا آان مدى الفولت هو ٢٦٥-١٨٠ ac V، قم بضبط المفتاح الى ٢٣٠ .V

٢ قم بتوصيل كابل الشاشة بموصل الشاشة وربط المسامير .

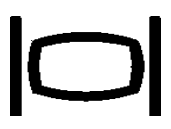

- ملحوظة: اذا كان لديك كارت موفق بيانيات (graphics adapter card)، قم بتوصيل الشاشة بكارت موفق البيانات (card adapter graphics(. قد لا يكون هناك شارة مناظرة لهذا الموصل.
	- .٣ قم بتوصيل الفأرة ولوحة المفاتيح بالموصلات الخاصة بها.

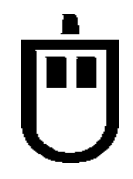

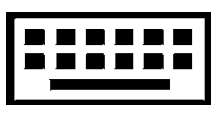

٤. قم بتوصيل كابل وحدة طباعة على النوازي أو أي جهاز آخر على التوازي بموصل منفذ على التوازي.

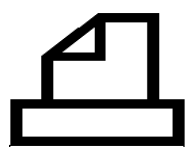

٥ قم بتوصيل كابل جهاز على التوالي، مثل كابل مودم خارجي، بموصل على التوالي.

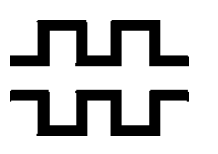

٦. قم بتوصيل أي عصا تحريك أو أداة موسيقية بموصل منفذ موسيقى، اذا كان موجودا.

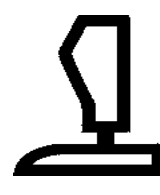

.٧ قم بتوصيل أي آابلات جهاز (USB (bus serial universal بموصلات .USB

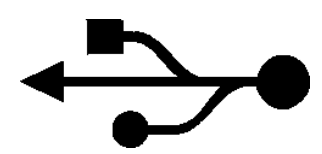

٨. قم بتوصيل كابلات أجزة صوتية خارجية، مثل كابل السماعات أو الميكروفون أو سماعة الرأس ، بالموصل الملائم (متاح في بعض الموديلات فقط.)

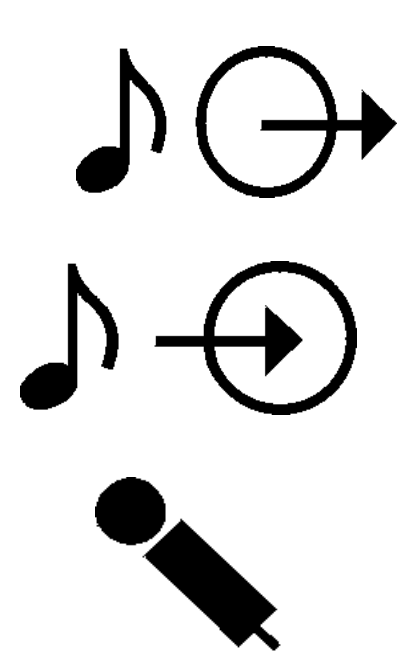

٩ بالنسبة للموديلات التي تتضمن مودم، قم بتوصيل كابل خط التليفون بموصل المودم. بالنسبة للموديلات ذات خاصية Ethernet، قم بتوصيل آابل Ethernet بموصل Ethernet.

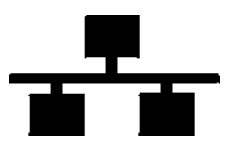

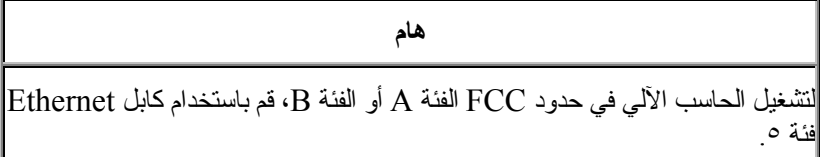

- ١٠. قم بتوصيل أسلاك الكهرباء في مخارج كهربائية تم توصيلها بالأرض بطريقة صحيحة.
- **ملحوظة:** عند توصيل سلك الكهرباء بالمقبس لأول مرة، قد يعمل الحاسب الآلي لعدة ثواني ثم يغلق. هذا شيء عادي.

 $\mathcal{L}_\text{max}$  and  $\mathcal{L}_\text{max}$  and  $\mathcal{L}_\text{max}$  and  $\mathcal{L}_\text{max}$  and  $\mathcal{L}_\text{max}$ 

### **بدء التشغيل**

قم أولا بتشغيل الشاشة والأجهزة الخارجية الأخرى. قم بتشغيل الحاسب الآلي. بعد تنفيذ الاختبار الذاتي، سيتم اغلاق نافذة شعار IBM. اذا كان للحاسب الآلي الخاص بك بر امج تم تركيبها من قبل، سيتم بدء تشغيل برنامج التركيب.

#### **هام**

رجاء قراءة اتفاقيات الترخيص بعناية قبل استخدام البرامج المتضمنة في هذا النظام. تقوم هذه الاتفاقيات بتوضيح حقوقك والتزاماتك وضمانات البرامج المتضمنة في هذا النظام. باستخدامك للبرامج، أنت توافق على شروط هذه الاتفاقيات. اذا آنت لا توافق على الاتفاقيات المتضمنة مع هذا النظام، لا تقم باستخدام البرامج. ولكن، قم على الفور باعادة النظام لاسترداد نقودك بالكامل.

اذا واجهت أي مشاكل أثناء بدء التشغيل، ارجع الى "الحصول على معلومات ومساعدة وخدمة".

# **اتمام عملية ترآيب برنامج**

بعد بدء تشغيل الحاسب الآلي للمرة الأولى، اتبع التعليمات الموجودة على الشاشة لاتمام عملية تركيب البرنامج. اذا لم يكن قد تم الانتهاء من عملية تركيب البرنامج في المرة الأولى التي يتم فيها تشغيل البرنامج، قد تظهر نتائج غير متوقعة. بعد اتمام عملية الترآيب، اضغط على شارة IBM Access في المكتب (desktop (للحصول على مزيد من المعلومات عن الحاسب الآلي.

 $\mathcal{L}_\text{max}$  and the contract of the contract of the contract of the contract of the contract of the contract of

# **(Software Selections CD) البرامج اختياراتCD**

ان CD اختيارات البرامج (CD Selections Software (يحتوي على برامج تطبيقات وبرامج دعم لاستخدامها مع الحاسب الآلي. قم بادخال CD اختيارات البرامج (Software CD Selections (في وحدة تشغيل CD وقم باتباع التعليمات التي تظهر على الشاشة.

يمكن استخدام CD للقيام بما يلي:

- تركيب منتجات البر امج و الوثائق مباشرة من CD على الموديلات المجهزة بوحدة تشغيل CD.
- تكوين نسخة من CD اختيارات البرامج (CD Selections Software ( على القرص الثابت أو على قرص [LAN] local area network وتركيب منتجات البرامج من هذه النسخة.

CD اختيارات البرامج له واجهة تعامل بيانية سهلة الاستخدام وطريقة ترآيب آلية لمعظم البرامج. آما يتضمن أيضا نظام مساعدة يقوم بشرح خصائص CD.

لمزيد من المعلومات عن ترآيب البرامج من CD اختيارات البرامج (Software elections CD)) الرجع الى Access IBM في المكتب (desktop).

## **تكوين قريص Repair Recovery**

في بعض الحاسبات الآلية، يتم استخدام برنامج Recovery Product عن طريق الضغط على مفتاح 11F أثناء بدء التشغيل عندما يتم عرض الحث 11F Press. اذا آان الملف الذي يتحكم في حث 11F تالفا أو تم حذفه عن طريق الخطأ، لن يظهر حث 11F ولن يمكنك استخدام برنامج Recovery Product. الطريقة الوحيدة لحل هذه المشكلة هي من خلال استخدام قريص Repair Recovery. قم بتكوين قريص Repair Recovery في أقرب وقت ممكن وتخزينه في مكان آمن كاجراء وقائي.

لتكوين قريص Repair Recovery:

- .١ قم بتشغيل الحاسب الآلي ونظام التشغيل.
- .٢ قم باستخدام Explorer Windows لعرض هيكل الدليل في القرص الثابت.
	- .٣ قم بفتح الحافظة IBMTOOLS\:C.
	- .٤ اضغط زر الفأرة مرتين عند BAT.RRDISK وقم باتباع التعليمات المعروضة على الشاشة.

### **أنظمة تشغيل أخرى**

اذا قمت بتركيب نظام التشغيل الخاص بك ، قم باتباع التعليمات المتضمنة في CDs أو قريصات نظام التشغيل. تذكر ضرورة تركيب كل وحدات تشغيل الجهاز بعد الانتهاء من ترآيب نظام التشغيل الخاص بك. يتم توفير تعليمات الترآيب مع أو على CD أو قريصات أو في ملفات README.

 $\mathcal{L}_\text{max}$  and the contract of the contract of the contract of the contract of the contract of the contract of

# **اغلاق الحاسب الآلي**

عندما تريد اغلاق الحاسب الآلي، قم دائما باتباع خطوات الاغلاق. يمنع هذا فقدان البيانات التي لم يتم حفظها أو التالفة من البرامج. لاغلاق Windows:

- .١ اضغط **Start** في مكتب (desktop (Windows.
	- .**Shut Down** اضغط .٢
	- .٣ قم بتحديد **down Shut**.
		- .٤ اضغط **OK**.

# **استخدام وطباعة دليل المستخدم (Guide User(**

يحتوي دليل المستخدم (User Guide) الخاص بالحاسب الآلي على معلومات عن تركيب جهاز اختياري. هذا الملف من النوع (PDF. (Format Document Portable يمكن استخدامه من خلال IBM Access في المكتب (desktop(. يمكن مشاهدته باستخدام Reader Acrobat Adobe وطباعته لاستخدامه عند ترآيب أجهزة اختيارية.

 $\mathcal{L}_\text{max}$  and the contract of the contract of the contract of the contract of the contract of the contract of the contract of the contract of the contract of the contract of the contract of the contract of the contrac

 $\mathcal{L}_\text{max}$  and the contract of the contract of the contract of the contract of the contract of the contract of

### **تسجيل معلومات الحاسب الآلي**

تسجيل معلومات عن الحاسب الآلي يكون مفيدا عندما تريد صيانة الحاسب الآلي.

نوع الآلة (T/M (ورقم الموديل والرقم المسلسل (N/S (تكون مدونة على الحاسب الآلي. قم باستخدام الجدول التالي لتسجيل هذه المعلومات:

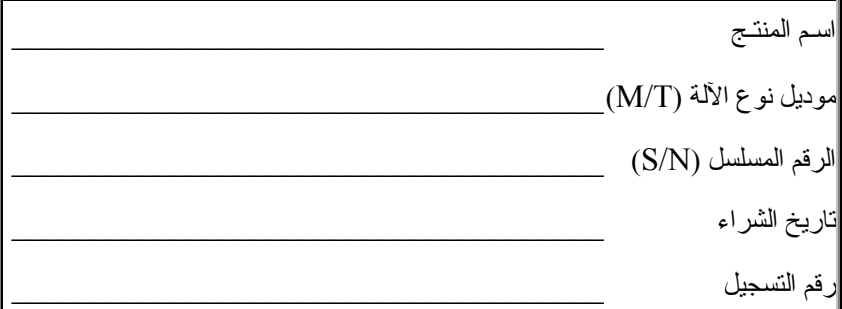

يعتبر رقم التسجيل ضروريا للصيانة والدعم. يمكنك تسجيل الحاسب الآلي الخاص بك عن طريق التليفون عند طلب الصيانة والدعم. اذهب الى IBM Access في المكتب (desktop (لمزيد من المعلومات عن تسجيل الحاسب الآلي.

# **الفصل .٢ تحديد مصدر المشكلة واستعادة البرنامج**

اذا واجهت مشكلة في الحاسب الآلي، يقوم هذا الفصل بشرح بعض الأدوات الأساسية لتحديد مصدر المشكلة واستعادة البرنامج. اذهب الى IBM Access في المكتب (desktop ( لمزيد من المعلومات عن تحديد مصدر المشكلة وتشخصيها.

 $\mathcal{L}_\text{max}$  and the contract of the contract of the contract of the contract of the contract of the contract of

# **الطريقة الأساسية لتحديد مصدر المشكلة**

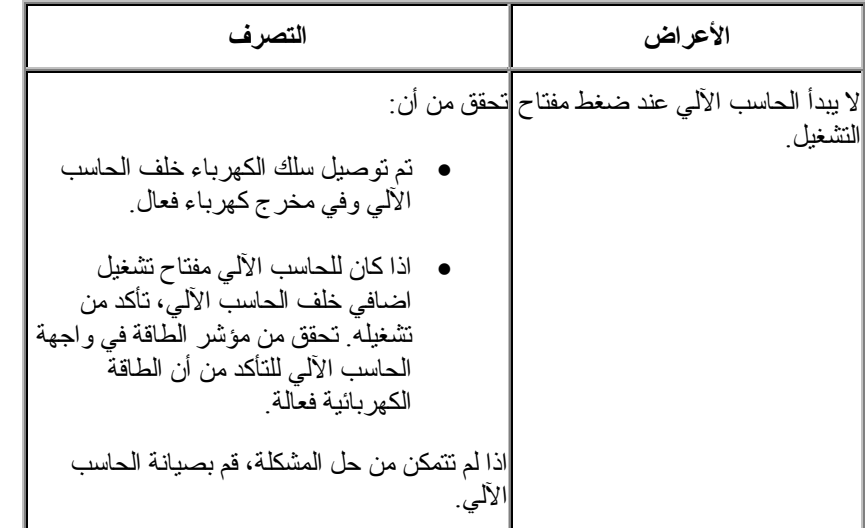

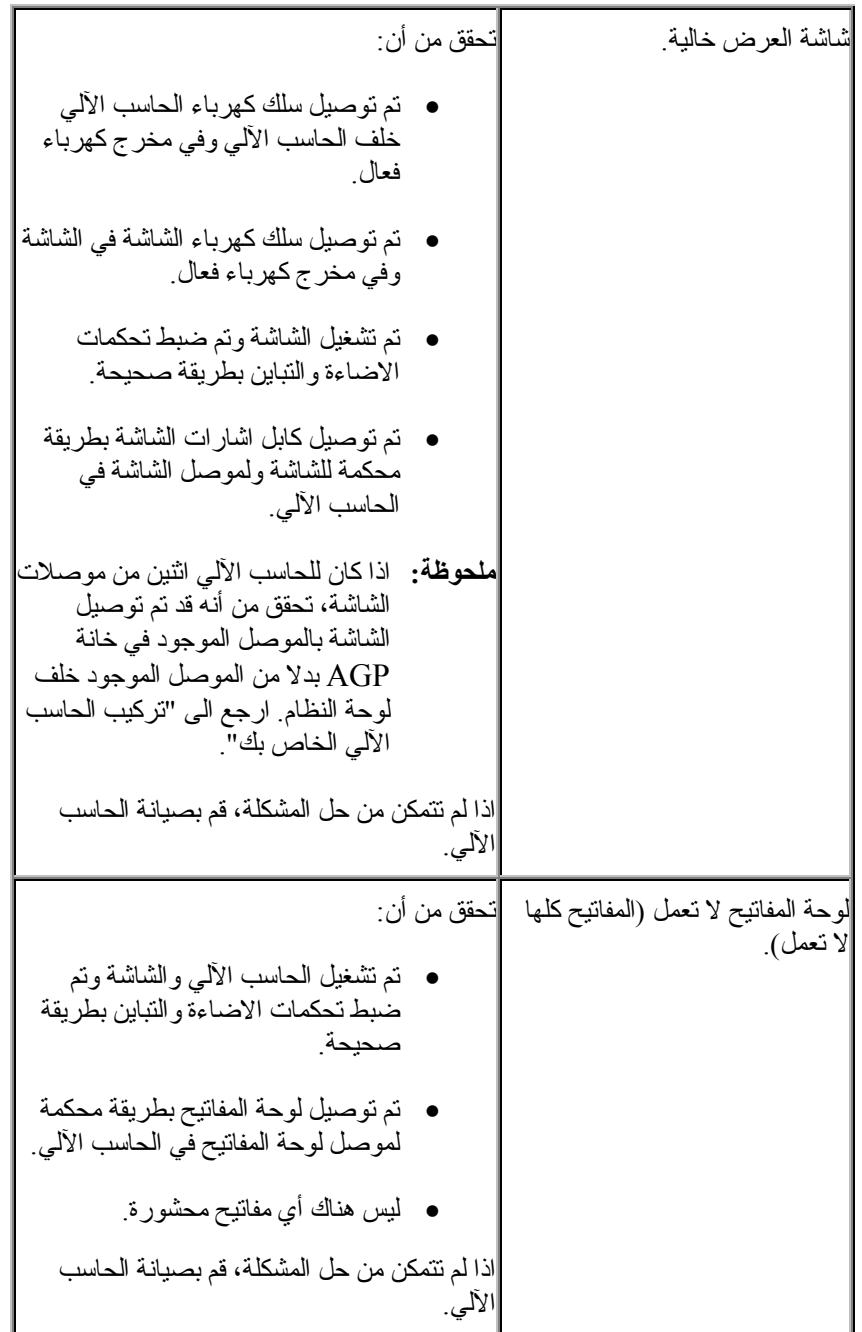

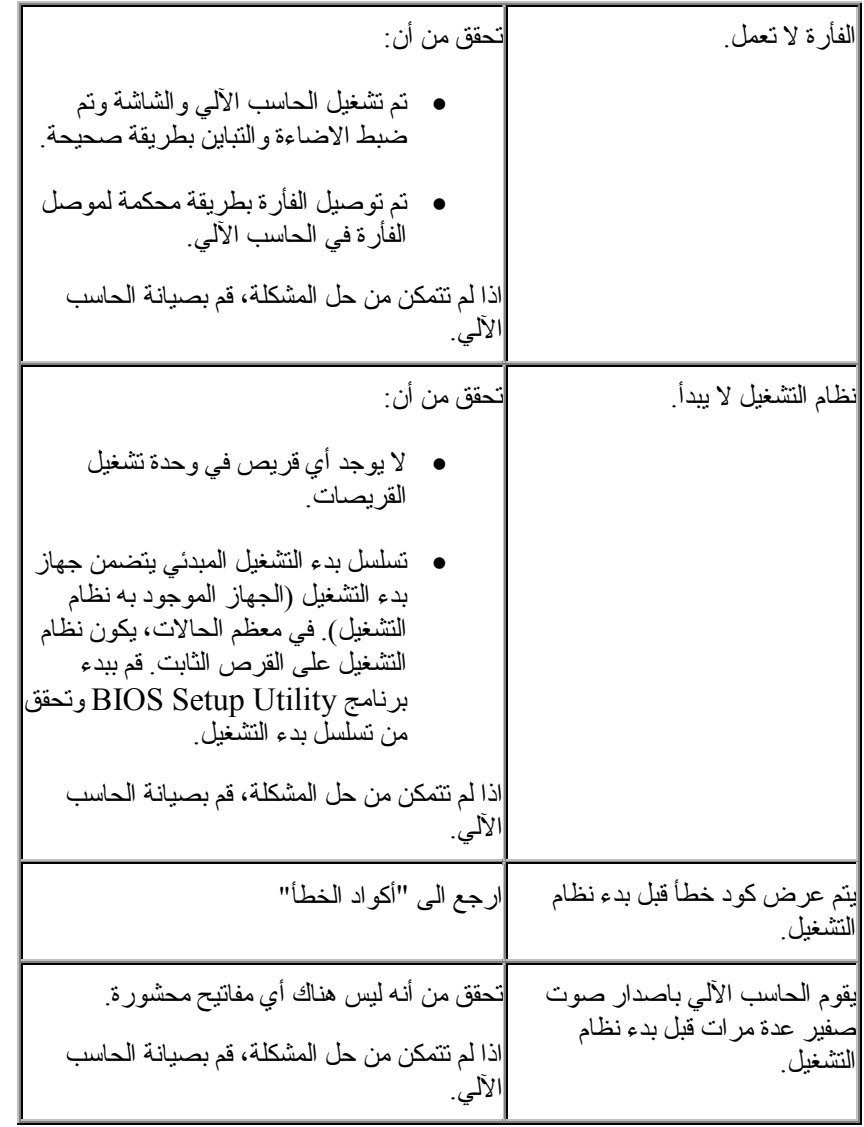

# **أآواد الخطأ**

يتضمن الجدول التالي بعض أآواد الخطأ التي قد يتم عرضها عند تشغيل الحاسب الآلي.

 $\mathcal{L}_\text{max}$  and the contract of the contract of the contract of the contract of the contract of the contract of

- قم بتدوين أي أكواد خطأ يتم عرضها. اذا قمت بطلب الصيانة، سيتم طلب أكواد الخطأ منك.
- اذا تم عرض أكواد خطأ متعددة، قم دائما بالعمل بنفس الترتيب الذي يتم به عرض أكواد الخطأ.
	- اذا كان كود الخطأ غير موجود في الجدول التالي، يستلزم الأمر طريقة مفصلة لتحديد مصدر المشكلة.
	- اذا كان نظام التشغيل يبدأ عند تشغيل الحاسب الآلي، قم باستخدام IBM Enhanced Diagnostics لتشغيل Access IBM وارجع الى خطوات تحديد مصدر المشكلة المعروضة على الشاشة.

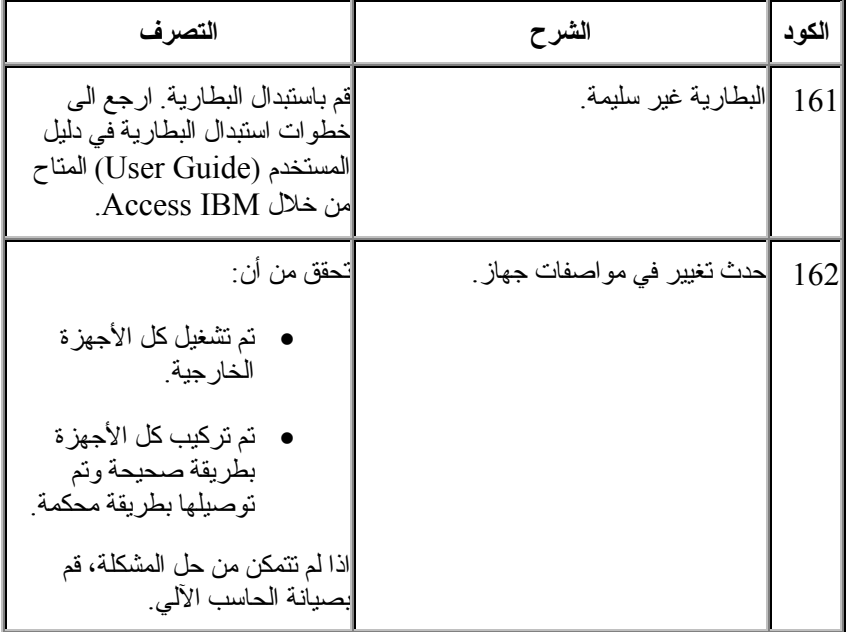

- اذا آان نظام التشغيل لا يبدأ، قم بصيانة الحاسب الآلي.

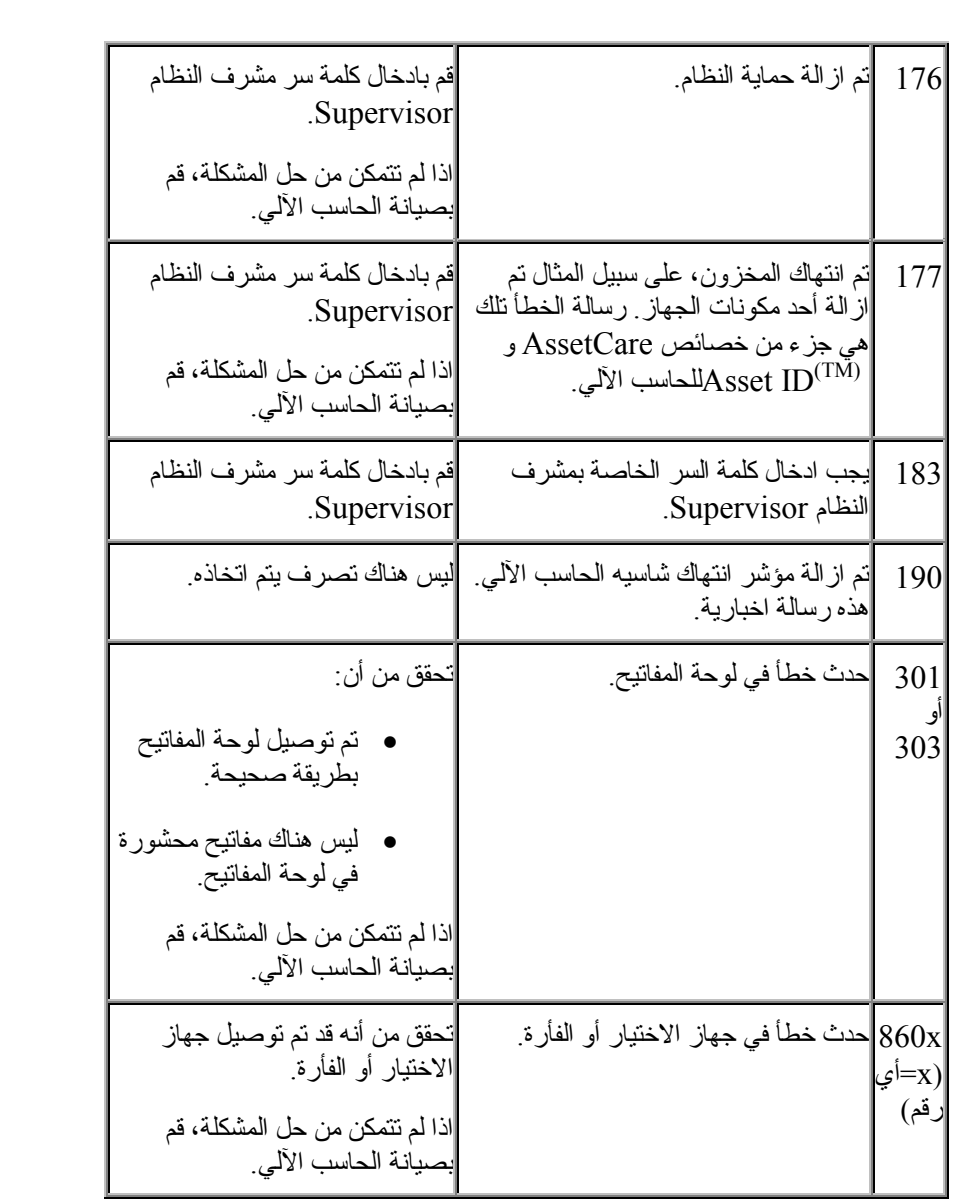

# **استعادة البرنامج**

قم باستخدام هذا الجزء اذا آنت تريد استعادة نظام التشغيل.

**تنبيه:**

 $\mathcal{L}_\text{max}$  and the contract of the contract of the contract of the contract of the contract of the contract of

بالنسبة لمعظم الحاسبات الآلية، يكون برنامج Recovery Productعلى جزء من وحدة تشغيل القرص الثابت منفصل وخفي. لا تقم بحذف أو تغيير هذا الجزء. اذا أصبح هذا الجزء تالفا أو تم تغييره، ارجع الى "الحصول على معلومات ومساعدة وخدمة" أو اذهب الى World Wide Web شبكة في http://www.ibm.com/pc/support العنوان للحصول على مزيد من المعلومات.

# **استخدام قريص Repair Recovery**

في بعض الحاسبات الآلية، يتم استخدام برنامج Recovery Product عن طريق الضغط على مفتاح 11F أثناء بدء التشغيل عندما يتم عرض الحث 11F Press. اذا آان الملف الذي يتحكم في حث 11F تالفا أو تم حذفه عن طريق الخطأ، لن يظهر حث 11F ولن يمكنك استخدام برنامج Recovery Product. الطريقة الوحيدة لحل هذه المشكلة هي من خلال استخدام قريص Repair Recovery. ارجع الى "تكوين قريص Recovery ."Repair

لاستخدام قريص Repair Recovery:

- .١ قم بايقاف تشغيل نظام التشغيل واغلاق الحاسب الآلي.
- .٢ قم بادخال قريص Repair Recovery في وحدة تشغيل القريصات.
	- .٣ قم بتشغيل الحاسب الآلي واتباع التعليمات المعروضة على الشاشة.

### **تنفيذ عملية استعادة جزئية أو آاملة**

**تنبيه:**

يقوم برنامج Recovery Product بالكتابة على آل الملفات في وحدة التشغيل \:C فقط. ستؤدي عملية الاستعادة الكاملة الى استعادة نظام التشغيل ووحدات تشغيل الأجهزة والتطبيقات. ستؤدي عملية الاستعادة الجزئية الى استعادة نظام التشغيل ووحدات تشغيل الأجهزة بدون استعادة التطبيقات.

#### **هام**

اذا كنت تقوم باستعادة نظام التشغيل من Product Recovery CD وكان لديك أكثر من CD واحد، قم دائما بالبدء باستخدام 1 CD Recovery Product.

لتنفيذ عملية استعادة نظام التشغيل، قم بما يلي:

- ا. اذا كنت تقوم باستعادة البرنامج باستخدام Product Recovery CD، قم بادخال CD في وحدة تشغيل CD والاستمرار الى الخطوة التالية. اذا آنت تقوم باستخدام برنامج Recovery Product على القرص الثابت، قم بالاستمرار الى الخطوة التالية.
	- .٢ ان أمكن، قم باغلاق نظام التشغيل بطريقة عادية.
	- .٣ اذا آان الحاسب الآلي لا يزال يعمل، قم باغلاقه.
- **ملحوظة:** اذا لم يتم ايقاف تشغيل الحاسب الآلي بعد الاستمرار في الضغط على مفتاح التشغيل لأربعة ثواني على الأقل، قم بفك توصيل سلك الكهرباء وانتظر ثواني قليلة قبل اعادة توصيله.
- .٤ قم ببدء تشغيل الحاسب الآلي.اذا آنت تقوم باستخدام برنامج Product Recovery) وليس CD Recovery Product(، ثم سريعا بالضغط على 11F عند عرض الحث Program Recovery Product) يتم عرض الحث لثواني قليلة فقط). انتظر حتى يتم عرض قائمة recovery product.
	- **ملحوظة:** اذا آنت تحاول الاستعادة من CD Recovery Product ولن يتم تشغيل الحاسب الآلي من CD، اذهب الى "تغيير تسلسل بدء التشغيل" وقم بتحديد .1st Boot Device انه على **CDROM**
	- .٥ قد يكون هناك عدة أنظمة تشغيل يمكن استعادتها. قم بتحديد نظام التشغيل الذي سيتم استعادته.
- .٦ قم بتحديد اختيارات الاستعادة المطلوبة واتباع التعليمات المعروضة على الشاشة.
- .٧ بعد اتمام عملية الاستعادة، قم بالخروج من البرنامج وازالة CD) اذا آان موجودا) من وحدة تشغيل CD.
	- .٨ قم باعادة تشغيل الحاسب الآلي.

**ملحوظة:** اذا آنت تقوم باستعادة Workstation NT Windows، يجب تجزئة القرص الثابت لكي تكون كل مساحة القرص الثابت متاحة. للحصول على معلومات عن تجزئة بقية القرص الثابت، ارجع الى **system operating the Changing** في Access .IBM

 $\mathcal{L}_\text{max}$  and  $\mathcal{L}_\text{max}$  and  $\mathcal{L}_\text{max}$  and  $\mathcal{L}_\text{max}$  and  $\mathcal{L}_\text{max}$ 

### **تغيير تسلسل بدء التشغيل**

اذا قمت بادخال CD في وحدة التشغيل CD ولم يكن الحاسب الآلي الخاص بك يقوم بقراءة CD عند بدء التشغيل، قم بتغيير جهاز بدء التشغيل الأولي Device Startup First .Configuration/Setup Utility برنامج باستخدام

لتغيير تسلسل بدء التشغيل:

- ١ إذا كان الحاسب الآلي يعمل بالفعل عند بدء هذه الخطوة، قم باغلاق نظام التشغيل وقم باغلاق الحاسب الآلي وقم بالانتظار لعدة ثواني الى أن تنطفىء آل اللمبات.
- ٢. قم ببدء التشغيل وابحث عن حث برنامج Configuration/Setup Utility. قم سريعا بالضغط على 1F عند عرض الحث.
- .**Start Options** بتحديد قم ،Configuration/Setup Utility قائمة من .٣
	- .٤ من قائمة Options Start، قم بتحديد **Sequence Startup**.
	- **First Startup** بتحديد قم ،Primary Startup Sequence في .٥ .**Device**
	- .٦ لاحظ الجهاز المحدد حاليا على انه الجهاز الأول في بدء التشغيل وقم بتدوينه للرجوع اليه فيما بعد. يجب استعادة هذه المحددات عند الانتهاء.
		- .٧ قم بتحديد **CDROM**.
			- .٨ قم بتحديد **Exit**.
		- .**Exit Saving Changes** بتحديد قم .٩
			- .١٠ قم باعادة تشغيل الحاسب الآلي.
	- **ملحوظة:** تأآد من تغيير تسلسل بدء التشغيل واعادته الى المحددات الأصلية عند الانتهاء من استخدام CD.

# **IBM Enhanced Diagnostics برنامج**

برنامج Diagnostics Enhanced IBM يعمل بصورة مستقلة عن نظام التشغيل. يمكنك استخدام هذا البرنامج لاختبار مكونات الجهاز في الحاسب الآلي. يتم استخدام هذا البرنامج عندما لا تكون هناك طرق أخرى أو لم تنجح الطرق الأخرى في عزل مشكلة يرجح أن تكون متعلقة بالجهاز.

 $\mathcal{L}_\text{max}$  and  $\mathcal{L}_\text{max}$  and  $\mathcal{L}_\text{max}$  and  $\mathcal{L}_\text{max}$  and  $\mathcal{L}_\text{max}$ 

يمكنك تشغيل برنامج Diagnostics Enhanced IBM باستخدام برنامج Product Recovery على القرص الثابت. أو بدلا من ذلك، يمكنك تكوين قريص IBM Product أو Product Recovery برنامج من Enhanced Diagnostics CD Recovery وتشغيل البرنامج التشخيصي باستخدام القريص .

آما يمكنك تحميل أحدث نسخة من برنامج Diagnostic Enhanced من العنوان بادخال قم .World Wide Web شبكة في http://www.ibm.com/pc/support نوع الآلة ورقم الموديل في المجال **Path Quick** لايجاد الملفات التي يمكن تحميلها والمتعلقة بالحاسب الآلي الخاص بك.

### **Product برنامج من IBM Enhanced Diagnostics تشغيل Recovery**

قم باستخدام الخطوات التالية لتشغيل البرنامج التشخيصي من برنامج Product :Recovery

- **ملحوظة:** اذا آان لسبب ما برنامج Recovery Product على القرص الثابت في الحاسب الآلي تالفا أو لا يمكن استخدامه، يمكن تشغيل Enhanced IBM .Product Recovery CD من Diagnostics
	- .١ قم باغلاق نظام التشغيل والحاسب الآلي.
- .٢ قم ببدء تشغيل الحاسب الآلي.قم سريعا بالضغط على 11F عند عرض الحث Program Recovery Product) يتم عرض الحث لثواني قليلة فقط). انتظر حتى يتم عرض قائمة recovery product.
- .٣ تبعا لنظام التشغيل الخاص بك، قد يظهر حث لتحديد محددات النظام. اذا لم يظهر أي حث، اذهب الى الخطوة التالية.
	- .٤ عندما يتم عرض القائمة الرئيسية، قم بتحديد **Utilities System**.
- .٥ من قائمة Utilities System، قم بتحديد **Diagnostics Run.** سيتم بدء برنامج Diagnostics Enhanced IBM. عند الانتهاء من تشغيل البرنامج التشخيصي، سيتم العودة الى القائمة الرئيسية لبرنامج Recovery Product.
	- .٦ قم باعادة تشغيل الحاسب الآلي.

#### **IBM Enhanced Diagnostic قريص تكوين**

لتكوين قريص Diagnostics Enhanced IBM من برنامج Product :Recovery

- .١ قم باغلاق نظام التشغيل والحاسب الآلي.
- .٢ قم ببدء تشغيل الحاسب الآلي.قم سريعا بالضغط على 11F عند عرض الحث Program Recovery Product) يتم عرض الحث لثواني قليلة فقط). انتظر حتى يتم عرض قائمة recovery product.
- .٣ تبعا لنظام التشغيل الخاص بك، قد يظهر حث لتحديد محددات النظام. اذا لم يظهر أي حث، اذهب الى الخطوة التالية.
	- .٤ من القائمة الرئيسية، قم بتحديد **Utilities System**.
	- .٥ قم بتحديد **diskette diagnostic a Create** وقم باتباع التعليمات المعروضة على الشاشة.
	- .٦ عند ظهور الحث، قم بادخال قريص خالي تم اعادة تنسيقه في وحدة تشغيل القريصات واتباع التوجيهات المعروضة على الشاشة.
- **ملحوظة:** آما يمكنك تحميل أحدث نسخة من البرنامج التشخيصي diagnostic من World شبكة في http://www.ibm.com/pc/support العنوان Web Wide. قم بادخال نوع الآلة ورقم الموديل في المجال **Quick Path** لايجاد الملفات التي يمكن تحميلها والمتعلقة بالحاسب الآلي الخاص بك.
# **تشغيل Diagnostics Enhanced IBM من قريص**

لتشغيل برنامج Diagnostics Enhanced من قريص :

- .١ قم بايقاف تشغيل نظام التشغيل واغلاق الحاسب الآلي.
- .٢ قم بادخال قريص Diagnostics Enhanced IBM في وحدة تشغيل القريصات.
	- .٣ قم ببدء تشغيل الحاسب الآلي.
- .٤ قم باتباع التعليمات التي تظهر على الشاشة. للحصول على مساعدة، اضغط 1F.
	- .٥ عند انتهاء البرنامج، قم بازالة القريص من وحدة تشغيل القريصات.
		- .٦ قم باغلاق واعادة تشغيل الحاسب الآلي.

# **الفصل .٣ الحصول على معلومات ومساعدة وخدمة**

اذا كنت في حاجة للحصول على مساعدة أو خدمة أو دعم فني، أو اذا كنت تريد الحصول على المزيد من المعلومات عن منتجات IBM، ستجد مجموعة متنوعة من المصادر المتاحة من قبل شركة IBM لتوفير المساعدة لك. يحتوي هذا الجزء على معلومات عن كيفية الحصول على معلومات اضافية عن IBM ومنتجات IBM، وما يجب القيام به اذا واجهت مشكلة في الحاسب الآلي، ومن الذي يمكنك الاتصال به للحصول على خدمة اذا لزم الأمر.

 $\mathcal{L}_\text{max}$  and the contract of the contract of the contract of the contract of the contract of the contract of

## **الحصول على معلومات**

يوجد في الوثائق المرفقة بالحاسب الآلي الخاص بك معلومات عن الحاسب الآلي IBM، والبرامج التي تم تركيبها مسبقا، ان وجدت. هذه الوثائق تتضمن كتب مطبوعة وكتب مباشرة على الشاشة وملفات README وملفات مساعدة. بالاضافة الى ذلك، يوجد معلومات عن IBM Automated Fax خلال ومن World Wide Web شبكة في IBM منتجات .System

## **World Wide Web استخدام**

في شبكة Web Wide World، يحتوي موقع Web IBM على أحدث المعلومات عن منتجات شرآة IBM من الحاسبات الشخصية والدعم. عنوان صفحة Personal IBM http://www.ibm.com/pc هو Computing

يمكنك ايجاد معلومات الدعم الخاصة بمنتجات IBM، بما فيها الاختيارات المدعمة، في .http://www.ibm.com/pc/support العنوان

في حالة تحديد ملف مواصفات من صفحة الدعم، يمكنك تكوين صفحة دعم تم تهيئتها وتكون خاصة بالجهاز، ويكون مدون بها أسئلة متكررة ومتداولة ومعلومات عن قطع الغيار ونبذات فنية وملفات يمكن تحميلها لأسفل. بالاضافة الى ذلك، يمكنك طلب استلام اخطارات من خلال البريد الالكتروني عندما تصبح المعلومات الجديدة الخاصة بالمنتجات التي تم تسجيلها متاحة.

آما يمكنك طلب مطبوعات من خلال System Ordering Publications IBM في العنوان

http://www.elink.ibmlink.ibm.com/public/applications/publicati-

.ons/cgibin/pbi.cgi

**الحصول على معلومات من خلال الفاآس**

اذا آنت تمتلك تليفون Tone-Touch وفاآس ، يمكنك في الولايات المتحدة وآندا، من خلال الفاكس استلام معلومات فنية وتسويقية عن العديد من الموضوعات، بما في ذلك الجهاز .Local Area Networks (LANs)و التشغيل وأنظمة

يمكنك الاتصال بـ System Fax Automated IBM ٢٤ ساعة في اليوم، ٧ أيام في الأسبوع. اتبع الارشادات المسجلة، وسيتم ارسال المعلومات المطلوبة الى الفاآس الخاص بك. في الولايات المتحدة وكندا، لاستخدام IBM Automated Fax System، اتصل بالرقم .1-800-426-3395

## **الحصول على مساعدة وخدمة**

اذا واجهت مشكلة في الحاسب الآلي، ستجد مصادر آثيرة متاحة لمساعدتك.

## **استخدام الوثائق والبرامج التشخيصية**

يمكن حل العديد من مشاكل الحاسب الآلي دون مساعدة خارجية. اذا واجهتك مشكلة في الحاسب الآلي، أول ما يجب الرجوع اليه هي معلومات تحديد مصدر المشكلة الموجودة في وثائق الحاسب الألي. اذا كنت تعتقد أن هناك مشكلة في البرنامج، ارجع الى الوثائق، بما فيها ملفات README والمساعدة المباشرة على الشاشة، والتي تكون متاحة مع نظام التشغيل أو برنامج التطبيق.

معظم حاسبات ووحدات خدمة IBM تكون مزودة بمجموعة برامج تشخيصية يمكنك استخدامها لمساعدتك في تحديد مشاآل الجهاز. ارجع الى معلومات تحديد مصدر المشكلة في وثائق الحاسب الآلي للحصول على تعليمات عن استخدام البرامج التشخيصية.

معلومات تحديد مصدر المشكلة أو البرامج التشخيصية قد تخطرك بأنك تحتاج الى وحدات تشغيل أجهزة اضافية أو حديثة أو برامج أخرى. تحتفظ شرآة IBM بصفحات على شبكة Web Wide World يمكنك من خلالها الحصول على أحدث المعلومات الفنية وتحميل وحدات تشغيل الأجهزة والتعديلات. لاستخدام هذه الصفحات، اذهب الى العنوان .التعليمات باتباع وقم http://www.ibm.com/pc/support/

#### **طلب الخدمة**

اذا آنت قد حاولت حل المشكلة بنفسك وما زلت تحتاج الى مساعدة، يمكنك أثناء فترة الضمان الحصول على مساعدة ومعلومات عن طريق التليفون من خلال PC IBM HelpCenter. يتم اتاحة الخدمات التالية أثناء فترة الضمان:

- تحديد المشكلة ـ يتم توفير أشخاص مدربين للمساعدة في تحديد ما اذا كان هناك مشكلة في الجهاز أم لا؛ ولتحديد التصرف المطلوب اتخاذه لتصحيح المشكلة.
- اصلاح جهاز IBM اذا آان السبب الذي أدى الى حدوث المشكلة هو جهاز IBM الموجود خلال فترة الضمان، يتم توفير أشخاص مدربين لاتاحة مستوى خدمة ملائم.
- Management Change Engineering أحيانا، قد تكون هناك بعض التغييرات المطلوب تنفيذها بعد بيع المنتج ستقوم شركة IBM أو الموزع الخاص بك، اذا آان مصرح له من شرآة IBM، باتاحة Changes Engineering (Ecs (التي تنطبق على الجهاز الخاص بك.

غير مصرح بالبنود التالية:

- استبدال أو استخدام قطع غيار غير خاصة بشرآة IBM أو قطع غيار لم تقم شر كة IBM بضمانها
- **ملحوظة:** تحتوي آل الأجزاء التي تدخل في نطاق الضمان على سبعة حروف معرفة في .IBM FRU XXXXXXX نسق
	- تعريف مصادر مشكلة البرامج
	- توصيف BIOS على أنه جزء من عملية الترآيب أو التحديث
	- عمل تغييرات أو تعديلات أو تحديثات على وحدات تشغيل الجهاز
	- Network Operating Systems (NOS) وصيانة ترآيب
		- ترآيب وصيانة برامج التطبيقات

ارجع الى الضمان الخاص بجهاز IBM للحصول على شرح كامل عن شروط ضمان IBM. تأآد من الاحتفاظ بفاتورة الشراء للحصول على خدمة الضمان.

في الولايات المتحدة وكندا، تكون هذه الخدمات متاحة ٢٤ ساعة في اليوم و٧ أيام في الأسبوع. في المملكة المتحدة، تكون هذه الخدمات متاحة من الاثنين الى الجمعة، من ٩:٠٠ صباحا الى ٦:٠٠ مساء.

**ملحوظة:** يختلف وقت الاستجابة وفقا لعدد وصعوبة المكالمات الواردة.

اذا كان ذلك ممكنا، يجب وجودك بجانب الحاسب الآلي عند الاتصال. برجاء تجهيز المعلومات التالية:

- نوع الآلة والموديل
- الأرقام المسلسلة لمنتجات أجهزة IBM
	- وصف المشكلة
	- نص رسالة الخطأ آما هو مكتوب
- معلومات عن مواصفات البرامج والجهاز

يمكن تغيير أرقام التليفونات بدون اخطار. للحصول على أحدث أرقام تليفونات، اذهب الى  **HelpCenter** اضغط ثم http://www.ibm.com/pc/support/ العنوان **Phone List**.

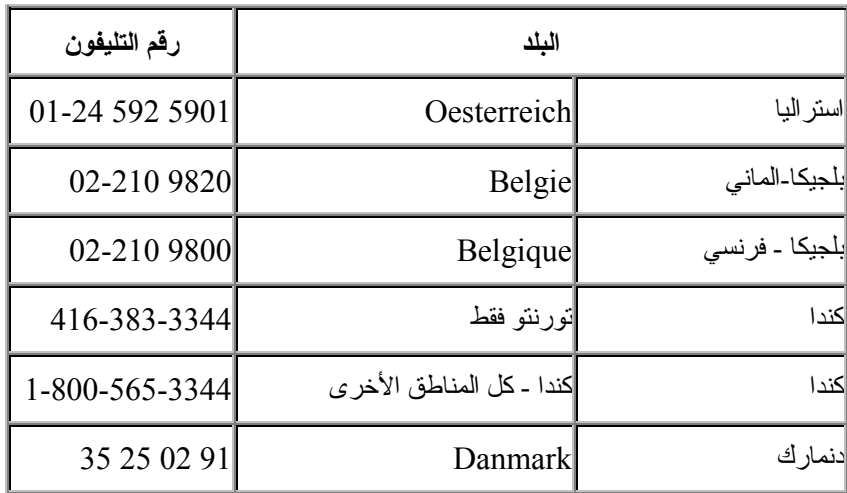

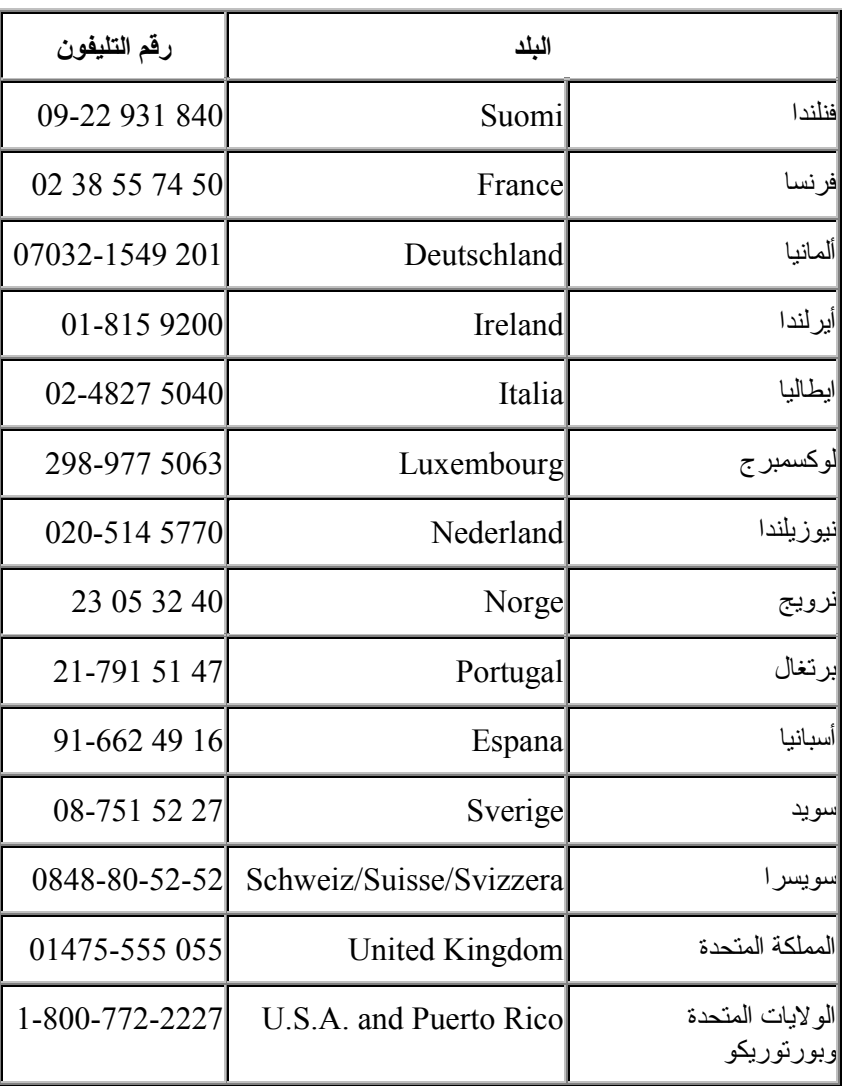

في جميع الدول الأخرى، اتصل بموزع MBI أو بممثل التسويق الخاص بشرآة IBM.

## **خدمات أخرى**

IBM Update Connector هي أداة أداة اتصالات عن بعد يمكنك استخدامها مع بعض حاسبات IBM للاتصال بمرآز HelpCenter. تتيح لك Connector Update استقبال وتحميل التعديلات لبعض البرامج التي قد يتم اتاحتها مع الحاسب الآلي.

مع بعض موديلات الحاسبات الآلية، يمكنك التسجيل من أجل International Warranty Service. في حالة اصطحاب الحاسب الآلي أثناء السفر أو كنت في حاجة لنقله الى بلد آخر، قد يمكنك استلام Service Warranty International Certificate المعترف بها دوليا، وذلك حيث تقوم IBM أو موزعي IBM ببيع وصيانة منتجات IBM.

لمزيد من المعلومات أو للتسجيل بخدمة الضمان الدولية:

- في الولايات المتحدة أو آندا اتصل بالرقم .1-800-497-7426
- في أوروبا، اتصل بالرقم 44-1475-893638 (K.U ,Greenock.(.
	- في استراليا ونيوزيلندا، اتصل بالرقم .61-2-9354-4171
- في جميع الدول الأخرى، اتصل بموز ع MBI أو بممثل التسويق الخاص بشركة .IBM

تقوم Services Technology Integrated IBM بتقديم مدى واسع من خدمات دعم تكنولوجيا المعلومات والاعداد والادارة. لمزيد من المعلومات عن هذه الخدمات، ارجع الى موقع Services Technology Integrated على شبكة Web في العنوان .http://www.ibm.com/services/its/

للحصول على مساعدة فنية عند تركيب Service Packs، أو مساعدة عن أسئلة تتعلق بـ Packs Service، لمنتج Windows Microsoft الذي تم ترآيبه مسبقا، ارجع الى موقع Services Support Product Microsoft على شبكة Web في العنوان IBM بمرآز الاتصال يمكنك أو .http://support.microsoft.com/directory/ HelpCenter. قد يستلزم الأمر بعض المصروفات.

 $\mathcal{L}_\text{max}$  and  $\mathcal{L}_\text{max}$  and  $\mathcal{L}_\text{max}$  and  $\mathcal{L}_\text{max}$  and  $\mathcal{L}_\text{max}$ 

## **شراء خدمات اضافية**

أثناء وبعد فترة الضمان، يمكنك شراء خدمات اضافية، مثل دعم أجهزة IBM أو أجهزة غير أجهزة IBM وأنظمة تشغيل وبرامج التطبيق ومحددات شبكة الاتصالات والمواصفات وخدمات اصلاح الأجهزة الممتدة أو التي تم تحديثها وعمليات التركيب العادية. قد تختلف قابلية الخدمة والاسم باختلاف البلد.

لمزيد من المعلومات عن هذه الخدمات، ارجع الى المعلومات المباشرة على الشاشة.

# **الملحق أ. ضمان المنتج وملاحظات**

يتضمن هذا الملحق ضمان المنتج وملاحظات أخرى.

## **بيان الضمان**

يتكون بيان الضمان من جزئين: الجزء ١ والجزء .٢ يتغير الجزء ١ تبعا للبلد. أما الجزء ٢ فهو ثابت في كل بيان. تأكد من قر اءة كل من الجز ء ١ الذي ينطبق على البلد الخاص بك والجزء .٢

 $\mathcal{L}_\text{max}$  and the contract of the contract of the contract of the contract of the contract of the contract of

- **الولايات المتحدة الأمريكية وبورتوريكو وآندا (11/97 125-4753-05Z(** ("بيان ضمان IBM المحدود للولايات المتحدة الأمريكية وبورتوريكو وآندا (الجزء ١ - شروط عامة)")
- **على مستوى العالم، فيما عدا آندا وبورتوريكو وترآيا والولايات المتحدة الأمريكية (11/97 125-5697-01Z**") **(**بيان ضمان شرآة IBM لكل البلاد فيما عدا كندا وبورتوريكو وتركيا والولايات المتحدة (الجزء الأول ـ شروط عامة)")
	- **الشروط الخاصة بكل بلد على مستوى العالم** ("الجزء الثاني الشروط المتفردة الخاصة بالبلاد الأخرى")

## **بيان ضمان IBM المحدود للولايات المتحدة الأمريكية وبورتوريكو وآندا (الجزء ١ - شروط عامة)**

تتضمن بيانات الضمان الجزء الأول - شروط عامة والجزء الثاني - شروط متفردة للبلد.**تحل الشروط الموجودة في الجزء الثاني محل أو تقوم بتعديل الشروط الموجودة في الجزء الأول.** تنطبق الضمانات التي تم منحها من خلال شرآة IBM في هذا البيان على الآلات التي تم شراءها؛ من شرآة IBM أو الموزع الخاص بك؛ لاستخدامك الخاص وليس لاعادة بيعها. المصطلح "آلة" يعني آلة خاصة بشرآةIBM أو خصائصها المميزة أو تحويلاتها أو تعديلاتها أو عناصرها أو اضافاتها أو أي مجموعة من هذه العناصر. لا يتضمن المصطلح "آلة" أي بر امج، سواء كان قد تم تحميلها من قبل مع الآلة، أو تم تركيبها فيما بعد، أو أي بر امج أخرى. ما لم تقم شركة IBM بتحديد خلاف ذلك، فان الضمانات التالية تنطبق فقط على البلد الذي تقوم بشراء الآلة منها. لا يوثر أي جزء من هذا البيان الخاص بالضمان في أي حقوق قانونية للمستهلك لا يمكن التنازل عنها أو الحد منها من خلال العقد.

اذا كان لديك أي أسئلة، اتصل بشركة IBM أو الموزع.

**الآلة** - الأنواع ،٦٢٧٩ ،٦٢٨٠ ،٦٢٨٦ ،٦٥٦٥ ،٦٥٨٤ ٦٥٩٤ **فترة الضمان** - أجزاء: ثلاث (٣) سنوات عمل: ثلاث (٣) سنوات **الآلة** - الأنواع ،٦٢٦٦ ،٦٢٦٨ ،٦٢٧٠ ،٦٢٧٨ ،٦٢٨٨ ،٦٣٤٤ ،٦٣٤٥ ،٦٥٦٣ ٦٥٧٤ ،٦٥٦٤ **فترة الضمان** - أجزاء: ثلاث (٣) سنوات عمل: سنة واحدة (١) المعاكينية - الأنواع ٢١٩٢، ٢١٩٤، ٢١٩٦، ٢١٢٧، ٢٢٢٤، ٢٢٢٤، 7٢٢٦ **فترة الضمان** - أجزاء: سنة واحدة (١) عمل: سنة واحدة (١) ستقوم شرآة IBM باتاحة خدمة الضمان بدون تكاليف بالنسبة لما يلي: .١ قطع الغيار والخدمات خلال العام الأول من فترة الضمان. .٢ قطع الغيار فقط، على أساس تبادلي، في العام الثاني والثالث من فترة الضمان. ستطالبك شركة IBM بتكاليف أي خدمة توفر ها لك في الاصلاح أو الاستبدال<sub>.</sub> اتصل بالمتجر للحصول على معلومات عن الضمان. تكون بعض الآلات الخاصة بشرآة IBM مؤهلة لخدمة ضمان في الموقع بحسب البلد الذي يتم فيه تنفيذ الخدمة.

#### **ضمان شرآة IBM للآلات**

تضمن شرآة IBM أن أي آلة ١) خالية من عيوب في الأدوات والتصنيع ٢) وتعمل وفقا لـ Specifications Published Official الخاصة بشرآة IBM. فترة ضمان الآلة عبارة عن فترة محددة تبدأ من تاريخ التركيب. يكون التاريخ الموجود على وصل الشراء الخاص بك هو تاريخ التركيب، ما لم تقم شركة IBM أو الموزع بابلاغك غير ذلك.

في أثناء فترة الضمان ستقوم شركة IBM أو الموزع، اذا حصل على موافقة من شركة IBM بمنح خدمة الضمان، بتوفير خدمة الاصلاح والاستبدال للآلة، بدون تكاليف، وفقا لنوع الخدمة المحددة للآلة وادارة وترآيب التغييرات الهندسية التي تنطبق على الآلة.

اذا لم تعمل الآلة كما يجب أثناء فترة الضمان، ولم تكن شركة IBM أو الموز ع قادر ا على ١) اصلاحها ٢) أو استبدالها بأخر ى تعادلها في كفاءتها الوظيفة على الأقل، يمكنك ارجاعها الى المتجر واسترداد ثمنها. قد لا تكون الآلة المستبدلة جديدة، ولكنها ستعمل بشكل جيد.

**مدة الضمان**

لا يغطي الضمان اصلاح أو استبدال الآلة الناتج عن سوء الاستخدام أو الحوادث أو التعديلات أو البيئة الفعلية أو التشغيلية الغير مناسبة أو الصيانة الغير صحيحة أو الفشل الناتج عن منتج لا تكون شركة IBM مسئولة عنه. يعتبر الضمان لاغيا اذا تم ازالة أو تغيير علامات التعريف الموجودة على الآلة أو أجزاء منها.

THESE WARRANTIES ARE YOUR EXCLUSIVE WARRANTIES AND REPLACE ALL OTHER WARRANTIES OR CONDITIONS, EXPRESS OR IMPLIED, INCLUDING, BUT NOT LIMITED TO, THE IMPLIED WARRANTIES OR CONDITIONS OF MERCHANTABILITY AND FITNESS FOR A PARTICULAR PURPOSE. THESE WARRANTIES GIVE YOU SPECIFIC LEGAL RIGHTS AND YOU MAY ALSO HAVE OTHER RIGHTS WHICH VARY FROM JURISDICTION TO JURISDICTION. SOME JURISDICTIONS DO NOT ALLOW THE EXCLUSION OR LIMITATION OF EXPRESS OR IMPLIED WARRANTIES, SO THE ABOVE EXCLUSION OR LIMITATION MAY NOT APPLY TO YOU. IN THAT EVENT, SUCH WARRANTIES ARE LIMITED IN DURATION TO THE WARRANTY PERIOD. NO WARRANTIES APPLY AFTER THAT PERIOD.

**بنود لا يغطيها الضمان**

لا تضمن شركة IBM العمليات التي لا يمكن مقاطعاتها أو الخالية من الخطأ.

لا تمنح شركة IBM آلات خاصة بشركات غير شركة IBM ما لم يتم تحديد غير ذلك.

سيتم اتاحة الدعم الفني للآلة خلال فترة الضمان، مثل المساعدة عبر التليفون عن طريق أسئلة "الكيفية" وأسئلة تتعلق بمحددات وترآيب الآلة.

**خدمة الضمان**

للحصول على خدمة الضمان للآلة، اتصل بالموزع أو بشرآة IBM. في الولايات المتحدة، اتصل بشرآة IBM في الرقم .1-800-772-2227 في آندا، اتصل بشرآة IBM في الرقم .1-800-565-3344 (في تورنتو، اتصل بالرقم .416-383-3344) قد يطلب منك تقديم دليل الشراء.

تتيح شركة IBM أو الموزع أنواع معينة من خدمات الاصلاح والتغيير ، اما في مكان تواجدك أو في مراكز الاصلاح، للحفاظ على الآلات، أو اعادتها الى حالة التوافق مع محدداتها. ستقوم شرآة IBM أو الموزع باخبارك بأنواع الخدمة المتوفرة للآلة بناءا على البلد الذي تم فيه التركيب. قد تقوم شركة IBM باصلاح الآلة أو استبدالها وفقا لما يتراىء لها.

عندما تتضمن خدمة الضمان عملية استبدال الآلة أو أجزاء منها، فان الجزء الذي تقوم شرآة IBM أو الموزع باستبداله يصبح ملكا له ويصبح الاستبدال ملكا لك. يجب أن تضمن أن آل الأجزاء التي تم ازالتها صحيحة ولم يتم استبدالها من قبل. قد لا تكون الأجزاء المستبدلة جديدة، ولكنها تعمل بشكل جيد وتكون على الأقل مساوية وظيفيا للجزء الذي تم استبداله. يفترض الاستبدال حالة خدمة الضمان الخاصة بالجزء الذي تم استبداله.

يجب أن يتم تركيب أي خاصية مميزة أو تحويل أو تعديل لخدمات شركة IBM أو الموزع، على الآلة التي تكون ١) في بعض الآلات، عبارة عن الآلة المحددة التي لها رقم متسلسل ٢) ويكون لها تغيير هندسي متوافق مع الخاصية المميزة أو التحويل أو التعديل. تستلزم الخصائص المميزة والتحويلات والتعديلات ازالة أجزاء واعادتها الى شرآة IBM. سيفترض الجزء الذي يحل محل جزء تم ازالته حالة خدمة الضمان الخاصة بالجزء الذي تم ازالته.

قبل قيام شركة IBM أو الموز ع باستبدال الآلة أو جزء منها، يجب أن توافق على ازالة كل الخصائص المميزة والأجزاء والاختيارات والتغييرات والمرفقات الغير متضمنة في خدمة الضمان.

يجب أن توافق أيضا على:

- ١ ـ التأكد من أن الآلة خالية من أي النز امات أو موانـع قانونية تمنـع استبدالـها؛
- .٢ الحصول على تصريح من المالك بقيام شرآة IBM أو الموزع باصلاح آلة لا تمتلكها؛
	- .٣ اذا أمكن، قبل منح الخدمة
- ١. اتبع خطوات تحديد المشكلة وتحليلها وطلب الخدمة التي توفرها شركة IBM أو الموزع،
	- ٢ وقم بتأمين كل البرامج والبيانات والاعتمادات المتضمنة في الآلة،
	- .٣ وقم بمنح شرآة IBM أو الموزع اتاحة آافية وغير مقيدة وآمنة للتسهيلات الخاصة بك لتمكنهما من ايفاء التزاماتهما،
		- .٤ وقم بابلاغ شرآة IBM أو الموزع بالتغييرات في مكان الآلة.

تعد شرآة IBM مسئولة عن فقد أو تلف الآلة أثناء ١) وجودها في شرآة IBM أو ٢) الحالات التي تكون شرآة IBM فيها مسئولة عن تكاليف النقل.

لا تكون شركة IBM أو الموز ع مسئولين عن أي معلومات سرية أو شخصية أو خاصة بالملكية تتضمنها الآلة التي تقوم بارجاعها الى شرآة IBM أو الموزع لأي سبب من الأسباب. يجب ازالة مثل هذه المعلومات بالكامل من الآلة قبل ارجاعها.

## **حالة الانتاج**

يتم تصنيع كل آلة من آلات شركة IBM من أجزاء جديدة أو من أجزاء جديدة وقديمة. في بعض الأحيان، قد لا تكون الآلة جديدة وقد يكون قد تم تركيبها من قبل بغض النظر عن حالة انتاج الآلة، فان شروط ضمان شرآة IBM المناسبة تنطبق عليها.

### **حدود المسئولية**

قد تنشأ ظروف تكون فيها مؤهلا؛ بسبب وجود عيب في جزء من المسئولية القانونية الخاصة بشرآة IBM، لاستعادة تكاليف الاتلافات من شرآة IBM. في آل حالة من هذه الحالات، وبغض النظر عن الأساس الذي أصبحت من أجله مؤهلا للمطالبة بتكاليف الاتلافات من شرآة IBM) بما في ذلك الاخلال بالعقد أو الاهمال أو سوء العرض أو غير ذلك فيما يخص العقد)، فان شرآة IBM لا تعد مسئولة قانونيا الا عن

- .١ الاتلافات الخاصة بالاصابات الجسدية (بما في ذلك الاصابات المميتة) واتلاف الأملاك العقارية والأملاك الشخصية الملموسة؛
- .٢ وأي آمية من الاتلافات المباشرة الأخرى، بحد أقصى ١٠٠،٠٠٠ دولار أمريكي (أو ما يعادله بالعملة المحلية) أو التكاليف (اذا تكررت، بما في ذلك التكاليف التي تصل الى ١٢ شهر) بالنسبة للآلة التي تخضع للمطالبة.

ينطبق هذا الحد أيضا على موردي شرآة IBM والموزع الذي تتعامل معه. يعد هذا هو الحد الأقصى للمسئولية الخاصة بشرآة IBM وموردينها والموزع الذي تتعامل معه.

**UNDER NO CIRCUMSTANCES IS IBM LIABLE FOR ANY OF THE FOLLOWING: 1) THIRD-PARTY CLAIMS AGAINST YOU FOR DAMAGES (OTHER THAN THOSE UNDER THE FIRST ITEM LISTED ABOVE); 2) LOSS OF, OR DAMAGE TO, YOUR RECORDS OR DATA; OR 3) SPECIAL, INCIDENTAL, OR INDIRECT DAMAGES OR FOR ANY ECONOMIC CONSEQUENTIAL DAMAGES (INCLUDING LOST PROFITS OR SAVINGS), EVEN IF**

## **IBM, ITS SUPPLIERS OR YOUR RESELLER IS INFORMED OF THEIR POSSIBILITY. SOME JURISDICTIONS DO NOT ALLOW THE EXCLUSION OR LIMITATION OF INCIDENTAL OR CONSEQUENTIAL DAMAGES, SO THE ABOVE LIMITATION OR EXCLUSION MAY NOT APPLY TO YOU.**

## **بيان ضمان شرآة IBM لكل البلاد فيما عدا آندا وبورتوريكو وترآيا والولايات المتحدة (الجزء الأول - شروط عامة)**

تتضمن بيانات الضمان الجزء الأول - شروط عامة والجزء الثاني - شروط متفردة للبلد.**تحل الشروط الموجودة في الجزء الثاني محل أو تقوم بتعديل الشروط الموجودة في الجزء الأول.** تنطبق الضمانات التي تم منحها من خلال شرآة IBM في هذا البيان على الآلات التي تم شراءها؛ من شركة IBM أو الموزع الخاص بك؛ لاستخدامك الخاص وليس لاعادة بيعها. المصطلح "آلة" يعني آلة خاصة بشرآةIBM أو خصائصها المميزة أو تحويلاتها أو تعديلاتها أو عناصرها أو اضافاتها أو أي مجموعة من هذه العناصر. لا يتضمن المصطلح "آلة" أي بر امج، سواء كان قد تم تحميلها من قبل مع الآلة، أو تم تركيبها فيما بعد، أو أي بر امج أخر ي. ما لم تقم شركة IBM بتحديد خلاف ذلك، فان الضمانات التالية تنطبق فقط على البلد الذي تقوم بشراء الآلة منها. لا يوثر أي جزء من هذا البيان الخاص بالضمان في أي حقوق قانونية للمستهلك لا يمكن التنازل عنها أو الحد منها من خلال العقد. اذا كان لديك أي أسئلة، اتصل بشرآة IBM أو الموزع.

**الماآينة -**الأنواع ٦٢٧٩ و ٦٢٨٦

**فترة الضمان** - أجزاء: ثلاث (٣) سنوات عمل: ثلاث (٣) سنوات

**الماآينة -**الأنواع ،٦٥٦٥ ،٦٥٨٤ ٦٥٩٤

**فترة الضمان**

- بنجلاديش والصين وهونج كونج والهند واندونيسيا وماليزيا والفلبين وسنغافورة وسريلانكا وتايوان وتايلاند وفيتنام - أجزاء: ثلاث (٣) سنوات
	- اليابان أجزاء: سنة (١) واحدة عمل: سنة (١) واحدة
- آل البلاد/المناطق الأخرى التي لم يتم عرضها أجزاء: ثلاث (٣) سنوات عمل: ثلاث (٣) سنوات

# **الآلة -**الأنواع ،٦٢٦٦ ،٦٢٦٨ ،٦٢٧٠ ،٦٢٧٨ ،٦٢٨٨ ،٦٣٤٤ ،٦٣٤٥ ،٦٥٦٣ ،٦٥٦٤ ٦٥٧٤

### **فترة الضمان**

- EMEA والأرجنتين أجزاء: ثلاث (٣) سنوات عمل: ثلاث (٣) سنوات
	- اليابان أجزاء: سنة (١) واحدة عمل: سنة (١) واحدة
- آل البلاد/المناطق الأخرى التي لم يتم عرضها أجزاء: ثلاث (٣) سنوات عمل: سنة واحدة (١)

## **الآلة -** الأنواع ،٢١٩٣ ،٢١٩٤ ،٢١٩٦ ،٢١٩٧ ،٢٢٧٤ ،٢٢٨٤ ٦٢٧٦

**فترة الضمان**

- EMEA والأرجنتين أجزاء: سنة واحدة (١) عمل: سنة واحدة (١)
	- اليابان أجزاء: سنة (١) واحدة عمل: سنة (١) واحدة
- آل البلاد/المناطق الأخرى التي لم يتم عرضها أجزاء: سنة واحدة (١) عمل: سنة واحدة (١)

ستقوم شركة IBM باتاحة خدمة الضمان بدون تكاليف بالنسبة لما يلي:

- .١ قطع الغيار والخدمات خلال العام الأول من فترة الضمان.
- .٢ قطع الغيار فقط، على أساس تبادلي، في العام الثاني والثالث من فترة الضمان.

ستطالبك شركة IBM بتكاليف أي خدمة توفر ها لك في الاصلاح أو الاستبدال.

اتصل بالمتجر للحصول على معلومات عن الضمان. تكون بعض الآلات الخاصة بشرآة IBM مؤهلة لخدمة ضمان في الموقع بحسب البلد الذي يتم فيه تنفيذ الخدمة.

## **ضمان شرآة IBM للآلات**

تضمن شرآة IBMأن أي آلة ١) خالية من عيوب في الأدوات والتصنيع ٢) وتعمل وفقا لـ Specifications Published Official الخاصة بشرآة IBM. تعد فترة ضمان الآلة عبارة عن فترة محددة تبدأ من تاريخ التركيب. يكون التاريخ الموجود على وصل الشراء الخاص بك هو تاريخ التركيب، ما لم تقم شركة IBM أو الموزع بابلاغك غير ذلك.

في أثناء فترة الضمان ستقوم شرآة IBM أو الموزع، اذا حصل على موافقة من شرآة IBM بمنح خدمة الضمان، بتوفير خدمة الاصلاح والاستبدال للآلة، بدون تكاليف، وفقا لنوع الخدمة المحددة للآلة وادارة وتركيب التغيير ات الهندسية التي تنطبق على الآلة.

اذا لم تعمل الآلة كما يجب أثناء فتر ة الضمان، ولم تكن شركة IBM أو الموزع قادر ا على ١) اصلاحها ٢) أو استبدالها بأخرى تعادلها في كفاءتها الوظيفة على الأقل، يمكنك ارجاعها الى المتجر واسترداد ثمنها. قد لا تكون الآلة المستبدلة جديدة، ولكنها ستعمل بشكل جيد.

**مدة الضمان**

لا يغطي الضمان اصلاح أو استبدال الآلة الناتج عن سوء الاستخدام أو الحوادث أو التعديلات أو البيئة الفعلية أو التشغيلية الغير مناسبة أو الصيانة الغير صحيحة أو الفشل الناتج عن منتج لا تكون شركة IBM مسئولة عنه. يعتبر الضمان لاغيا اذا تم از الة أو تغيير علامات التعريف الموجودة على الآلة أو أجزاء منها.

THESE WARRANTIES ARE YOUR EXCLUSIVE WARRANTIES AND REPLACE ALL OTHER OTHER WARRANTIES OR CONDITIONS, EXPRESS OR IMPLIED, INCLUDING, BUT NOT LIMITED TO, THE IMPLIED WARRANTIES OR CONDITIONS OF MERCHANTABILITY AND FITNESS FOR A PARTICULAR PURPOSE. THESE WARRANTIES GIVE YOU SPECIFIC LEGAL RIGHTS AND YOU MAY ALSO HAVE OTHER RIGHTS WHICH VARY FROM JURISDICTION TO JURISDICTION. SOME JURISDICTIONS DO NOT ALLOW THE EXCLUSION OR LIMITATION OF EXPRESS OR IMPLIED WARRANTIES, SO THE ABOVE EXCLUSION OR LIMITATION MAY NOT APPLY TO YOU. IN THAT EVENT, SUCH WARRANTIES ARE LIMITED IN DURATION TO THE WARRANTY PERIOD. NO WARRANTIES APPLY AFTER THAT PERIOD.

**بنود لا يغطيها الضمان**

لا تضمن شركة IBM العمليات التي لا يمكن مقاطعاتها أو الخالية من الخطأ.

لا تمنح شركة IBM آلات خاصة بشركات غير شركة IBM ما لم يتم تحديد غير ذلك.

سيتم اتاحة الدعم الفني للآلة خلال فترة الضمان، مثل المساعدة عبر التليفون عن طريق أسئلة "الكيفية" و أسئلة تتعلق بمحددات و تر كيب الآلة.

#### **خدمة الضمان**

للحصول على خدمة الضمان للآلة، اتصل بالموزع أو بشرآة IBM. قد يطلب منك تقديم دليل الشراء.

تتيح شرآة IBM أو الموزع أنواع معينة من خدمات الاصلاح والتغيير، اما في مكان تواجدك أو في مراكز الاصلاح، للحفاظ على الآلات، أو اعادتها الى حالة التوافق مع محدداتها. ستقوم شرآة IBM أو الموزع باخبارك بأنواع الخدمة المتوفرة للآلة بناءا على البلد الذي تم فيه التركيب. قد تقوم شركة IBM باصلاح الآلة أو استبدالها وفقا لما يتراىء لها.

عندما تتضمن خدمة الضمان عملية استبدال الآلة أو أجزاء منها، فان الجزء الذي تقوم شرآة IBM أو الموزع باستبداله يصبح ملكا له ويصبح الاستبدال ملكا لك. يجب أن تضمن أن آل الأجزاء التي تم ازالتها صحيحة ولم يتم استبدالها من قبل. قد لا تكون الأجزاء المستبدلة جديدة، ولكنها تعمل بشكل جيد وتكون على الأقل مساوية وظيفيا للجزء الذي تم استبداله. يفترض الاستبدال حالة خدمة الضمان الخاصة بالجزء الذي تم استبداله.

يجب أن يتم تركيب أي خاصية مميزة أو تحويل أو تعديل لخدمات شركة IBM أو الموزع، على الآلة التي تكون ١) في بعض الآلات، عبارة عن الآلة المحددة التي لها رقم متسلسل ٢) ويكون لها تغيير هندسي متوافق مع الخاصية المميزة أو التحويل أو التعديل. تستلزم الخصائص المميزة والتحويلات والتعديلات ازالة أجزاء واعادتها الى شرآة IBM. سيفترض الجزء الذي يحل محل جزء تم ازالته حالة خدمة الضمان الخاصة بالجزء الذي تم ازالته.

قبل قيام شركة IBM أو الموز ع باستبدال الآلة أو جز ء منها، يجب أن توافق على ازالة كل الخصائص المميزة والأجزاء والاختيارات والتغييرات والمرفقات الغير متضمنة في خدمة الضمان.

يجب أن توافق أيضا على

- .١ التأآد من أن الآلة خالية من أي التزامات أو موانع قانونية تمنع استبدالها؛
- .٢ الحصول على تصريح من المالك بقيام شرآة IBM أو الموزع باصلاح آلة لا تمتلكها؛
	- .٣ ويمكن تطبيقها، قبل منح الخدمة
- ١. اتبع خطوات تحديد المشكلة وتحليلها وطلب الخدمة التي توفر ها شركة IBM أو الموزع،
	- ٢ . وقم بتأمين كل البرامج والبيانات والاعتمادات المتضمنة في الآلة،
	- .٣ وقم بمنح شرآة IBM أو الموزع اتاحة آافية وغير مقيدة وآمنة للتسهيلات الخاصة بك لتمكنهما من ايفاء التزاماتهما،
	- .٤ وقم ببابلاغ شرآة IBM أو الموزع بالتغييرات في مكان الآلة.

تعد شرآة IBM مسئولة عن فقد أو تلف الآلة أثناء ١) وجودها في شرآة IBM أو ٢) الحالات التي تكون شرآة IBM فيها مسئولة عن تكاليف النقل.

لا تكون شركة IBM أو الموز ع مسئولين عن أي معلومات سرية أو شخصية أو خاصة بالملكية تتضمنها الآلة التي تقوم بارجاعها الى شرآة IBM أو الموزع لأي سبب من الأسباب. يجب ازالة مثل هذه المعلومات بالكامل من الآلة قبل ارجاعها.

## **حالة الانتاج**

يتم تصنيع كل آلة من آلات شركة IBM من أجزاء جديدة أو من أجزاء جديدة وقديمة. في بعض الأحيان، قد لا تكون الآلة جديدة وقد يكون قد تم تركيبها من قبل بغض النظر عن حالة انتاج الآلة، فان شروط ضمان شرآة IBM المناسبة تنطبق عليها.

#### **حدود المسئولية**

قد تنشأ ظروف تكون فيها مؤهلا؛ بسبب وجود عيب في جزء من المسئولية القانونية الخاصة بشركة IBM، لاستعادة تكاليف الاتلافات من IBM. في كل حالة من هذه الحالات، وبغض النظر عن الأساس الذي أصبحت من أجله مؤهلا للمطالبة بتكاليف الاتلافات من IBM) بما في ذلـك الاخـلال بالعقـد أو الاهمال أو سوء العرض أو غير ذلـك فيما يخص العقـد)،

فان شركة  $\rm{IBM}$  لا تعد مسئولة قانونيا الا عن

- .١ الاتلافات الخاصة بالاصابات الجسدية (بما في ذلك الاصابات المميتة) واتلاف الأملاك العقارية والأملاك الشخصية الملموسة؛
- ٢. وأي كمية من الاتلافات المباشرة الأخرى، بحد أقصى ١٠٠،٠٠٠ دو لار أمريكي (أو ما يعادله بالعملة المحلية) أو التكاليف (اذا تكررت، بما في ذلك التكاليف التي تصل الى ١٢ شهر) بالنسبة للآلة التي تخضع للمطالبة.

ينطبق هذا الحد أيضا على موردي شرآة IBM والموزع الذي تتعامل معه. يعد هذا هو الحد الأقصى للمسئولية الخاصة بشرآة IBM وموردينها والموزع الذي تتعامل معه.

**UNDER NO CIRCUMSTANCES IS IBM LIABLE FOR ANY OF THE FOLLOWING: 1) THIRD-PARTY CLAIMS AGAINST YOU FOR DAMAGES (OTHER THAN THOSE UNDER THE FIRST ITEM LISTED ABOVE); 2) LOSS OF, OR DAMAGE TO, YOUR RECORDS OR DATA; OR 3) SPECIAL, INCIDENTAL, OR INDIRECT DAMAGES OR FOR ANY ECONOMIC CONSEQUENTIAL DAMAGES (INCLUDING LOST PROFITS OR SAVINGS), EVEN IF IBM, ITS SUPPLIERS OR YOUR RESELLER IS INFORMED OF THEIR POSSIBILITY. SOME JURISDICTIONS DO NOT ALLOW THE EXCLUSION OR LIMITATION OF INCIDENTAL OR CONSEQUENTIAL DAMAGES, SO THE ABOVE LIMITATION OR EXCLUSION MAY NOT APPLY TO YOU.**

**الجزء الثاني - الشروط المتفردة الخاصة بالبلاد الأخرى**

#### **ASIA PACIFIC**

**AUSTRALIA: The IBM Warranty for Machines:** The following paragraph is added to this Section: The warranties specified in this Section are in addition to any rights youmay have under the Trade Practices Act 1974 or other legislation and are only limited to the extent permitted by the applicable legislation.

**Extent of Warranty:** The following replaces the first and second sentences of this Section:

from misuse, accident, modification, unsuitable physical or operating environment, operation in other than the Specified Operating Environment, improper maintenance by you, or failure caused by a product for which IBM is not responsible.

**Limitation of Liability:** The following is added to this Section:

Practices Act 1974, IBM's liability is limited to the repair or replacement of the goods or the supply of equivalent goods. Where that condition or warranty relates to right to sell, quiet possession or clear title, or the goods are of a kind ordinarily acquired for personal, domestic or household use or consumption, then none of the limitations in this paragraph apply.

**PEOPLE'S REPUBLIC OF CHINA: Governing Law:** The following is added to this Statement:

**INDIA: Limitation of Liability:** The following replaces items 1 and 2 of this Section:

- 1. liability for bodily injury (including death) or damage to real property and tangible personal property will be limited to that caused by IBM's negligence;
- 2. as to any other actual damage arising in any situation involving nonperformance by IBM pursuant to, or in any way related to the subject of this Statement of Warranty, IBM's liability will be limited to the charge paid by you for the individual Machine that is the subject of the claim.

**NEW ZEALAND: The IBM Warranty for Machines:** The following paragraph is added to this Section:

The warranties specified in this Section are in addition to any rightsmay have under the Consumer Guarantees Act 1993 or other legislation which cannot be excluded or limited. The Consumer Guarantees Act 1993 will not apply in respect of any goods which IBM provides, if you require the goods for the purposes of a business as defined in that Act.

**Limitation of Liability:** The following is added to this Section: Where Machines are not acquired for the purposes of a business as defined in the Consumer Guarantees Act 1993, the limitations in this Section are subject to the limitations in that Act.

## **EUROPE, MIDDLE EAST, AFRICA (EMEA)**

#### **The following terms apply to all EMEA countries.**

The terms of this Statement of Warranty apply to Machines purchased from an IBM reseller. If you purchased this Machine from IBM, the terms and conditions of the applicable IBM agreement prevail over this warranty statement.

#### **Warranty Service**

If you purchased an IBM Machine in Austria, Belgium, Denmark, Estonia, Finland, France, Germany, Greece, Iceland, Ireland, Italy, Latvia, Lithuania, Luxembourg, Netherlands, Norway, Portugal, Spain, Sweden, Switzerland or United Kingdom, you may obtain warranty service for that Machine in any of those countries from either (1) an IBM reseller approved to perform warranty service or (2) from IBM.

If you purchased an IBM Personal Computer Machine in Albania, Armenia, Belarus, Bosnia and Herzegovina, Bulgaria, Croatia, Czech Republic, Georgia, Hungary, Kazakhstan, Kirghizia, Federal Republic of Yugoslavia, Former Yugoslav Republic of Macedonia (FYROM), Moldova, Poland, Romania, Russia, Slovak Republic, Slovenia, or Ukraine, you may obtain warranty service for that Machine in any of those countries from either (1) an IBM reseller approved to perform warranty service or (2) from IBM.

The applicable laws, Country-unique terms and competent court for this Statement are those of the country in which the warranty service is being provided. However, the laws of Austria govern this Statement if the warranty service is provided in Albania, Armenia, Belarus, Bosnia and Herzegovina, Bulgaria, Croatia, Czech Republic, Federal Republic of Yugoslavia, Georgia, Hungary, Kazakhstan, Kirghizia, Former Yugoslav Republic of Macedonia (FYROM), Moldova, Poland, Romania, Russia, Slovak Republic, Slovenia, and Ukraine.

## **تنطبق الشروط التالية على البلاد المحددة:**

**مصر: حدود المسئولية:** يحل ما يلي محل البند الثاني في هذا الجزء: القانونية ستقتصر على التكاليف الاجمالية التي قمت بدفعها للآلة موضوع المطالبة. قابلية الموردين والموزعين للتطبيق (لم تتغير).

**FRANCE: Limitation of Liability:** The following replaces the second sentence of the first paragraph of this Section: In such instances, regardless of the basis on which you are entitled to claim damages from IBM, IBM is liable for no more than: (items 1 and 2 unchanged).

**GERMANY: The IBM Warranty for Machines:** The following replaces the first sentence of the first paragraph of this Section: The warranty for an IBM Machine covers the functionality of the

Machine for its normal use and the Machine's conformity to its Specifications.

The following paragraphs are added to this Section: The minimum warranty period for Machines is six months.

In case IBM or your reseller are unable to repair an IBM Machine, you can alternatively ask for a partial refund as far as justified by the reduced value of the unrepaired Machine or ask for a cancellation of the respective agreement for such Machine and get your money refunded.

**Extent of Warranty:** The second paragraph does not apply.

**Warranty Service:** The following is added to this Section: During the warranty period, transportation for delivery of the failing Machine to IBM will be at IBM's expense.

**Production Status:** The following paragraph replaces this Section:

Each Machine is newly manufactured. It may incorporate in addition to new parts, re-used parts as well.

**Limitation of Liability:** The following is added to this Section: The limitations and exclusions specified in the Statement of Warranty will not apply to damages caused by IBM with fraud or gross negligence and for express warranty.

In item 2, replace "U.S. \$100,000" with "1.000.000 DEM."

The following sentence is added to the end of the first paragraph of item 2:

IBM's liability under this item is limited to the violation of essential contractual terms in cases of ordinary negligence. essential contractual terms in cases of ordinary negligence.

**IRELAND: Extent of Warranty:** The following is added to this Section:

Except as expressly provided in these terms and conditions, all statutory conditions, including all warranties implied, but without prejudice to the generality of the foregoing all warranties implied by the Sale of Goods Act 1893 or the Sale of Goods and Supply of Services Act 1980 are hereby excluded.

**Limitation of Liability:** The following replaces items one and two of the first paragraph of this Section:

1. Death or personal injury or physical damage to your real

property solely caused by IBM's negligence; and 2. the amount of any other actual direct damages, up to the greater of Irish Pounds 75,000 or 125 percent of the charges (if recurring, the 12 months' charges apply) for the Machine that is the subject of the claim or which otherwise gives rise to the claim.

Applicability of suppliers and resellers (unchanged).

The following paragraph is added at the end of this Section: IBM's entire liability and your sole remedy, whether in contract or in tort, in respect of any default shall be limited to damages.

## **ITALY: Limitation of Liability:** The following replaces the second sentence in the first paragraph:

In each such instance unless otherwise provided by mandatory law, IBM is liable for no more than: (item 1 unchanged) 2) as to any other actual damage arising in all situations involving nonperformance by IBM pursuant to, or in any way related to the subject matter of this Statement of Warranty, IBM's liability, will be limited to the total amount you paid for the Machine that is the subject of the claim.

Applicability of suppliers and resellers (unchanged).

The following replaces the second paragraph of this Section: Unless otherwise provided by mandatory law, IBM and your reseller are not liable for any of the following: (items 1 and 2 unchanged) 3) indirect damages, even if IBM or your reseller is informed of their possibility.

#### **SOUTH AFRICA, NAMIBIA, BOTSWANA, LESOTHO AND SWAZILAND: Limitation of Liability:** The following is added to this Section:

IBM's entire liability to you for actual damages arising in all situations involving nonperformance by IBM in respect of the subject matter of this Statement of Warranty will be limited to the charge paid by you for the individual Machine that is the subject of your claim from IBM.

**TURKIYE: Production Status:** The following replaces this Section:

IBM fulfills customer orders for IBM Machines as newly manufactured in accordance with IBM's production standards.

**UNITED KINGDOM: Limitation of Liability:** The following replaces items 1 and 2 of the first paragraph of this Section:

- 1. death or personal injury or physical damage to your real property solely caused by IBM's negligence;
- 2. the amount of any other actual direct damages or loss, up to the greater of Pounds Sterling 150,000 or 125 percent of the charges (if recurring, the 12 months' charges apply) for the Machine that is the subject of the claim or which otherwise gives rise to the claim.

The following item is added to this paragraph:

3. breach of IBM's obligations implied by Section 12 of the Sale of Goods Act 1979 or Section 2 of the Supply of Goods and Services Act 1982.

Applicability of suppliers and resellers (unchanged).

The following is added to the end of this Section: IBM's entire liability and your sole remedy, whether in contract or in tort, in respect of any default will be limited to damages.

## **NORTH AMERICA**

**CANADA: Warranty Service:** The following is added to this section:

To obtain warranty service from IBM, call **1-800-565-3344**. In Toronto, call **416-383-3344**.

**UNITED STATES OF AMERICA: Warranty Service:** The following is added to this section:

To obtain warranty service from IBM, call **1-800-772-2227**.

## **ملاحظات**

تم تطوير هذا الكتاب للمنتجات والخدمات المقدمة في الولايات المتحدة الأمريكية.

قد لا تتيح شرآة IBM المنتجات أو الخدمات أو الخصائص المميزة الموضحة في هذه الوثيقة في البلاد الأخرى. استشر ممثل خدمة IBM المحلي للحصول على معلومات عن المنتجات والخدمات المتاحة حاليا في المنطقة الخاصة بك. آما أن الاشارة الى منتجات أو برامج أو خدمات IBM لا يعني، صراحة أو ضمنيا، أنه لايمكن استخدام سوى منتجات أو برامج أو خدمات IBM هذه فقط. يمكن استخدام أي منتج أو برنامج أو خدمة معادلة وظيفيا بشرط ألا تتعارض مع أي حق من حقوق الملكية الفكرية الخاصة بشرآة IBM. من ناحية أخرى، يكون المستخدم مسئولا عن تقييم والتحقق من عمليات تشغيل أي منتج أو برنامج أو خدمة غير تلك الخاصة بشرآة IBM.

 $\mathcal{L}_\text{max}$  and  $\mathcal{L}_\text{max}$  and  $\mathcal{L}_\text{max}$  and  $\mathcal{L}_\text{max}$  and  $\mathcal{L}_\text{max}$ 

قد يكون لدى شركة IBM براءات اختراع لتطبيقات مسجلة أو لم يتم تسجيلها بعد تغطي موضوع هذا الكتاب. لا يمنحك اقتناء هذه الوثيقة أي ترخيص لتلك التطبيقات. يمكنك الاستفسار عن أي تراخيص آتابة الى:

IBM Director of Licensing

IBM Corporation

North Castle Drive

Armonk, NY 10504-1785

U.S.A.

**لا يتم تطبيق الفقرة التالية على المملكة المتحدة أو أي دولة تتعارض فيها مثل هذه الاحتياطات مع القانون المحلي الخاص بها :**

INTERNATIONAL BUSINESS MACHINES CORPORATION PROVIDES THIS PUBLICATION "AS IS" WITHOUT WARRANTY OF ANY KIND, EITHER EXPRESS OR IMPLIED, INCLUDING, BUT NOT LIMITED TO, THE IMPLIED WARRANTIES OF NON-INFRINGEMENT, MERCHANTABILITY OR FITNESS FOR A PARTICULAR PURPOSE.

لا تسمح بعض الولايات بالتنازل الصريح أو الضمني عن حقوق الضمان في بعض المعاملات؛ لذلك، قد لا ينطبق هذا البيان عليك.

قد تتضمن هذه المعلومات أخطاء فنية أو مطبعية. يتم اجراء تغييرات دوريا على المعلومات الموجودة هنا، وستظهر هذه التغييرات في الطبعات الجديدة من هذا الكتاب. يمكن أن تقوم شرآة IBM باجراء تحسينات و/أو تعديلات على المنتجات و/أو البرامج الموضحة في هذا الكتاب في أي وقت بدون سابق انذار.

قد تستخدم شركة IBM أو تقوم بتوزيع أي معلومات يتم اضافتها بأي طريقة مناسبة بدون الالتزام بأي تعهد لك.

تكون أي اشارة في هذا الكتاب الى أي موقع من مواقع شبكة Web خاص بشرآات غير شرآة IBM للعلم فقط ولا يمكن أن تشير بأي حال من الأحوال الى الاقرار بجودة مواقع شبكة Web. لا تعتبر المواد الموجودة في مواقع شبكة Web جزء من المواد الخاصة بمنتجات IBM، ويتم استخدام مواقع شبكة Web بناءا على مسئوليتك الخاصة.

#### **تشغيل بيانات التاريخ**

تم تصميم آل من منتج جهاز IBM ومنتجات برنامج IBM التي قد يكون قد تم تجميعها معه، بحيث، عند استخدامها وفقا للكتيب المرفق معها، تقوم بتشغيل بيانات التاريخ بطريقة صحيحة خلال وبين القرنين ٢٠ و،٢١ بشرط أن تقوم آل المنتجات الأخرى (على سبيل المثال، البرامج والأجهزة وFirmware (المستخدمة مع هذه المنتجات بتبادل البيانات الدقيقة للتاريخ بطريقة صحيحة معها.

لا يمكن لشركة IBM أن تتحمل مسئولية امكانيات تشغيل بيانات التاريخ لمنتجات شركات غير شركة IBM، حتى لو تم تركيب هذه المنتجات من قبل أو تم توزيعها بطريقة أخرى عن طريق شركة IBM. يجب الاتصال بالمسئول عن موردين هذه المنتجات مباشرة لتحديد امكانيات المنتجات الخاصة بهم وتعديلها في حالة الضرورة. لا يمكن لمنتج جهاز IBM أن يمنع الأخطاء التي قد تحدث اذا لم تقم البرامج أو التعديلات أو الأجهزة الخارجية، التي تقوم باستخدامها أو بتبادل البيانات معها، بتشغيل بيانات التاريخ بطريقة صحيحة.

يعد ما سبق عبارة عن Disclosure Readiness لسنة .٢٠٠٠

**علامات تجارية**

المصطلحات التالية هي علامات تجارية لشرآة IBM في الولايات المتحدة، أو البلاد الأخرى، أو كلاهما:

HelpCenter

IBM

NetVista

PC 300

 Microsoft و Windows و NT Windows هي علامات تجارية لشرآة Corporation Microsoft في الولايات المتحدة الأمريكية أو البلاد الأخرى أو آلاهما.

قد تكون أسماء الشركات والمنتجات والخدمات الأخرى عبارة عن علامات تجارية أو علامات خدمات لشركات أخرى.

**ملاحظات عن الانبعاثات الالكترونية**

تم تصنيف هذا الحاسب الآلي كجهاز رقمي من الفئة B. لكن، هذا الحاسب الآلي يحتوي على (NIC (Controller Interface Network موجود فيه ويعتبر آجهاز رقمي من الفئة A عند استخدام NIC. اشعار الامتثال والمعدل للجهاز الرقمي من الفئة A هو اشعار أولي وذلك لأن ادراج اختيارات محددة من الفئة A أو آابلات A CIN تؤدي الى تغيير المعدل الكلي للحاسب الآلي الى الفئة A.

Cet ordinateur est enregistré comme un appareil numérique de classe B. Toutefois, lorsque la carte réseau qu'il contient est utilisée, il est considéré comme un appareil de classe A. Il a été déclaré de classe A dans l'avis de conformité car la présence de

certaines options de classe A ou de câbles de carte réseau de classe A modifie ses caractérisques et le rend conforme aux normes de la classe A.

**ملاحظات عن الفئة B** 

الأنواع ،٢١٩٣ ،٢١٩٤ ،٢١٩٦ ،٢١٩٧ ،٢٢٧٤ ،٢٢٨٤ ،٦٢٦٦ ،٦٢٦٨ ،٦٢٧٠ ،٦٥٦٤ ،٦٥٦٣ ،٦٣٤٥ ،٦٣٤٤ ،٦٢٨٨ ،٦٢٨٦ ،٦٢٨٠ ،٦٢٧٩ ،٦٢٧٨ ،٦٢٧٦ ٦٥٩٤ ،٦٥٨٤ ،٦٥٧٤ ،٦٥٦٥

#### **Federal Communications Commission (FCC) بيان**

**ملحوظة:** تم اختبار هذا الجهاز والتأآد من أنه يتوافق مع حدود الجهاز الرقمي من الفئة B، طبقا للجزء ١٥ من FCC. يتم تصميم هذه الحدود لتوفير الحماية المناسبة ضد التداخلات الضارة في التركيبات المنزلية. يقوم هذا الجهاز بتكوين واستخدام وامكانية اصدار طاقة ترددات لاسلكية، واذا لم يتم تركيبه واستخدامه طبقا للتعليمات، يمكن أن يؤدي الى تداخلات ضارة للاتصالات اللاسلكية. بالرغم من ذلك، لا يوجد ضمان بعدم حدوث تداخلات في مكان ترآيب معين. اذا تسبب هذا الجهاز في حدوث تداخل ضار باستقبال اللاسلكي أو التليفزيون، مما يمكن تحديده من خلال ايقاف تشغيل الجهاز واعادة تشغيله، قد يحاول المستخدم تصحيح التداخل من خلال طريقة واحدة أو أآثر من ما يلي:

- اعادة توجيه أو تغيير مكان الهوائي (Antenna (الخاص بالاستقبال.
	- زيادة المسافة التي تفصل بين الجهاز وجهاز الاستقبال.
- توصيل الجهاز بمخر ج كهربائي على دائر ة مختلفة عن تلك المتصل بها جهاز الاستقبال.
- استشر الموزع المعتمد من شركة IBM أو ممثل الصيانة الخاص بشركة IBM للمساعدة.

يجب استخدام كابلات وموصلات تم حمايتها وتوصيلها بالأرض بشكل صحيح لملائمة حدود اصدار FCC. يتم توفير الكابلات ووحدات التوصيل المناسبة من الموزعين المعتمدين من شركة IBM. لا تكون شركة IBM مسئولة عن أي تداخلات لاسلكية أو تلفزيونية تتتج عن استخدام كابلات ووحدات توصيل غير مصرح بها أو عن عمل تغييرات أو تعديلات غير مصرح بها لهذا الجهاز. قد تلغي التغييرات أو التعديلات الغير مصرح بها سلطة المستخدم في تشغيل الجهاز. يتوافق هذا الجهاز مع الجزء ١٥ من قوانين FCC. تخضع عملية التشغيل للشرطين التاليين: (١) أن لا يسبب هذا الجهاز تداخلات ضارة، (٢) وأن يتقبل هذا الجهاز أي تداخلات يتم استقبالها، بما في ذلك التداخلات التي قد تؤدي الى عمليات غير مرغوب فيها.

الطرف المسئول:

International Business Machines Corporation

New Orchard Road

Armonk, NY 10504

Telephone: 1-919-543-2193

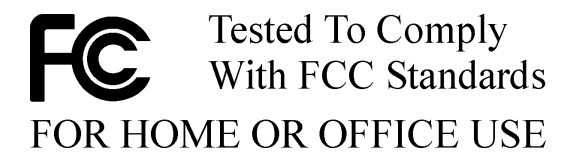

**اصدار بيان المطابقة مع مواصفات الفئة B الخاص بالصناعة الكندية.**

يتماثل هذا الجهاز الرقمي الفئة B مع ICES-003 الكندي.

## **Avis de conformité à la réglementation d'Industrie Canada**

Cet appareil numérique de classe B est conforme à la norme NMB-003 du Canada.

## **European Union EMC Directive توافق بيان**

يتطابق هذا المنتج مع متطلبات الحماية الخاصة بـ Directive Council EU EEC89/336/ الموجودة في التقديرات التقريبية لقوانين الدول الأعضاء المتعلقة بالتوافق الالكترومغناطيسي. لا يمكن لشرآة IBM أن تتحمل مسئولية أي فشل في ملائمة متطلبات الحماية الناتجة عن تعديلات غير مطلوبة للمنتج؛ بما في ذلك ملائمة آروت الاختيار الخاصة بشر كات غير شركة IBM.

تم اختبار هذا المنتج بحيث يتوافق مع حدود Class B Information Technology تم .CISPR 22/European Standard EN 55022 وذلك وفقا لـCISPR 22/European Standard EN الحصول على الحدود الخاصة بمعدات الفئة B لبيئات سكنية لاتاحة حماية مناسبة ضد التدخلات مع أجهزة الاتصالات المرخصة.

**ملحوظات عن الفئة A** 

#### **Federal Communications Commission (FCC) بيان**

**ملحوظة:** تم اختبار هذا الجهاز والتأآد من أنه يتوافق مع حدود الجهاز الرقمي من الفئة A، طبقا للجزء ١٥ من Rules FCC. يتم تصميم هذه الحدود لتوفير الحماية المناسبة ضد التداخلات (التشويش ) الضارة عند تشغيل الجهاز في بيئة تجارية. يقوم هذا الجهاز بتكوين واستخدام وامكانية اصدار طاقة ترددات لاسلكية، واذا لم يتم ترآيبه واستخدامه طبقا للتعليمات، يمكن أن يؤدي الى تداخلات (تشويش ) ضارة للاتصالات اللاسلكية. قد يؤدي تشغيل هذا الجهاز في منطقة سكنية الى اصدار تداخلات (تشويش ) ضارة، وفي هذه الحالة سيطلب من المستخدم تصحيح هذه المشكلة على نفقته الخاصة.

يجب استخدام كابلات وموصلات تم حمايتها وتوصيلها بالأرض بشكل صحيح لملائمة حدود اصدار FCC. لا تكون شرآة IBM مسئولة عن أي تداخلات لاسلكية أو تلفزيونية تنتج عن استخدام آابلات ووحدات توصيل غير مصرح بها أو عن عمل تغييرات أو تعديلات غير مصرح بها لهذا الجهاز. قد تلغي التغييرات أو التعديلات الغير مصرح بها سلطة المستخدم في تشغيل الجهاز.

يتوافق هذا الجهاز مع الجزء ١٥ من قوانين FCC. تخضع عملية التشغيل للشرطين التاليين: (١) أن لا يسبب هذا الجهاز تداخلات ضارة، (٢) وأن يتقبل هذا الجهاز أي تداخلات يتم استقبالها، بما في ذلك التداخلات التي قد تؤدي الى عمليات غير مرغوب فيها.

## **Industry Canada Class A انبعاثات توافق بيان**

هذا الجهاز الرقمي من الفئة Aيتوافق مع -003ICES Canadian.

#### **Avis de conformité à la réglementation d'Industrie Canada**

Cet appareil numérique de classe A est conforme à la norme NMB-003 du Canada.

#### **Australia and New Zealand Class A بيان**

**تنبيه:** يعد ذلك برنامج الفئة A. قد يسبب هذا المنتج في البيئة المحلية ارسال متداخل في هذه الحالة قد يطلب من المستخدم اتباع مقاييس معينة.

#### **European Union EMC Directive توافق بيان**

يتطابق هذا المنتج مع متطلبات الحماية الخاصة بـ Directive Council EU

EEC89/336/ الموجودة في التقديرات التقريبية لقوانين الدول الأعضاء المتعلقة بالتوافق الالكترومغناطيسي. لا يمكن لشركة IBM أن تتحمل مسئولية أي فشل في ملائمة متطلبات الحماية الناتجة عن تعديلات غير مطلوبة للمنتج؛ بما في ذلك ملائمة آروت الاختيار الخاصة بشرآات غير شرآة IBM.

تم اختبار هذا المنتج والتأكد من موافقته لحدود الفئة A الخاصة بـInformation CISPR 22/European Standard ENL وذلك فقا لـ CISPR 22/European Standard EN .55022 تم الحصول على الحدود الخاصة بمعدات الفئة A لبيئات سكنية لاتاحة حماية مناسبة ضد التداخلات (التشويش ) مع أجهزة الاتصالات المرخصة.

**تنبيه:** يعد ذلك برنامج الفئة A. قد يسبب هذا المنتج في البيئة المحلية ارسال متداخل في هذه الحالة قد يطلب من المستخدم اتباع مقاييس معينة.

#### **وشرآة Federal Communications Commission (FCC) متطلبات التليفونات**

- .١ يتوافق هذا الجهاز مع الجزء ٦٨ الخاص بقواعد CCF. يتم وضع علامة على الجهاز والتي تتضمن؛ ضمن أشياء أخرى، رقم تسجيل FCC وUSOC و(REN (Number Equivalency Ringer لهذا الجهاز. اذا آانت هذه الأرقام مطلوبة، قم باتاحة هذه المعلومات لشركة التليفونات.
- **ملحوظة:** اذا آان الجهاز عبارة عن مودم داخلي، سيتم اتاحة علامة تسجيل CCF أخرى. قد يتم وضع العلامة على الحاسب الآلي الذي تم ترآيب مودم IBM به من الخارج، أو يمكنك وضع علامة على DAA الخارجي، اذا آنت تمتلك واحدا. ضع العلامة في مكان يمكن الوصول اليه بسهولة، حيث يجب اتاحة معلومات العلامة لشركة التليفونات.
- .٢ يساعدك REN في تحديد عدد الأجهزة التي يمكن توصيلها بخط التليفون؛ مع استمرار وجود الجرس الخاص بهذه الأجهزة عند الاتصال بالرقم. لايجب أن يتعدى، لكن ليس في آل المناطق؛ اجمالي عدد REN الخاص بكل الأجهزة خمسة REN. للتأكد من عدد الأجهزة التي سيتم توصيلها بالخط الخاص بك، كما هو محدد في REN، يجب الاتصال بشرآة التليفونات المحلية الخاصة بك لتحديد الحد الأقصى من REN للمنطقة التي تقوم بالاتصال.
- .٣ اذا تسبب الجهاز في الحاق أضرار بشبكة الاتصالات الخاصة بالتليفون، قد تتوقف شركة التليفونات عن تنفيذ الخدمة مؤقتا. اذا كان ممكنا، سيتم اخطارك مقدما، اذا آان من الصعب تنفيذ ذلك، سيتم اخطارك في أقرب وقت ممكن. سيكون من حقك ارسال شكوى مع FCC.
- ٤ . قد تقوم شركة التليفونات بعمل تغيير ات في التسهيلات التي تقوم بتقديمها أو الأجهزة أو العمليات أو الاجراءات التي يمكن أن تؤثر على عملية التشغيل الصحيحة للأجهزة الخاصة بك. اذا قامت الشركة بتنفيذ هذه التغير ات، سيتم اخطارك مقدما لاعطاءك فرصة الاحتفاظ بالخدمة.
- .٥ اذا واجهتك مشكلة أثناء استخدام هذا المنتج، اتصل بالموزع المصرح له، أو اتصل بشرآة MBI. في الولايات المتحدة، اتصل بشرآة IBM في الرقم .**1-800-772-2227** في آندا، اتصل بشرآة IBM في الرقم .**1-800-565-3344** قد يطلب منك تقديم دليل الشراء.

قد تطلب منك شركة التليفونات فصل الجهاز من شبكة الاتصالات حتى يتم تصحيح المشكلة، أو حتى تتأآد من أن الجهاز لا يعجز عن أداء العمل بطريقة صحيحة.

- .٦ لا يجب على المستهلك اصلاح الجهاز الخاص به. اذا واجهتك مشكلة أثناء استخدام الجهاز، اتصل بالموزع المصرح له أو ارجع الى جزء التشخيصات الموجود بهذا الكتيب للحصول على المعلومات.
- .٧ قد لا يتم استخدام هذا الجهاز مع خدمة تليفون العملة الذي يتم اتاحته عن طريق شركة التليفونات. تعتمد عملية الاتصال بالخط الجماعي على التعريفات الخاصة بالبلد. اتصل بلجنة المرافق العامة بالدولة أو لجنة الشرآة للحصول على معلومات.
	- .٨ عند قيامك بطلب خدمة (IN (Interface Network من Exchange Carrier المحلي، حدد ترتيبات صيانة C11RJ USOC.

#### **:Canadian Department of Communications تصديق شعار**

**تنبيه:** تقوم علامة Canada Industry بتعريف الأجهزة المعتمدة. يشير هذا التصديق الى أن الأجهزة تتناسب مع متطلبات حماية شبكة اتصالات Telecommunications والمتطلبات التشغيلية ومتطلبات الأمان كما تم وصفها من قبل في وثيقة Equipment Requirements Technical. لا تضمن الادارة أن الأجهزة ستعمل بالطريقة التي تفي بكل متطلبات المستخدم.

قبل تركيب هذه الأجهزة، يجب أن يتأكد المستخدمين من أنه يسمح لهم بالاتصال بالتسهيلات والامكانيات المتاحة من خلال شرآة Telecommunications المحلية. يجب أيضا تركيب الأجهز ة باستخدام وسيلة توصيل مناسبة. يجب أن يعرف المستهلك أن الموافقة على الشروط السابقة لا يمنع حدوث تدهور في الخدمة في بعض الحالات. يجب تنظيم عملية الاصلاحات؛ التي تتم على المعدات خلال فترة الضمان؛ مع الممثل المعتمد من الشركة أو الموزع. قد تؤدي أي تعديلات أو تغيير ات تتم؛ بواسطة المستخدم؛ على هذه

الأجهزة أو على الأجهزة التالفة الى منح مصلحة Telecommunications الحق في طلب فصل الأجهزة.

يجب تأآد المستخدمين، لحمايتهم؛ من توصيل الوصلات الكهربائية الأرضية وخطوط التليفونات والمواسير المائية المعدنية، اذا آانت موجودة، معا. قد يكون هذا التحذير هام في المناطق الريفية.

**تحذير:** يجب أن لا يحاول المستخدمين عمل هذه الوصلات، ولكن يجب قيامهم بالاتصال بالسلطة المسئولة عن مراقبة التيار الكهربائي أو الشخص المسئول عن ذلك.

**تنبيه:** يشير (REN (Number Equivalence Ringer المخصص لكل شاشة الى الحد الأقصى المسموح به من عدد الشاشات التي يمكن وصلها بواجهة تعامل التليفونات. قد تتكون الشاشة الموجودة على واجهة تعامل من أي مجموعة من الأجهزة تخضع فقط لشرط أن لا يتعدى اجمالي Numbers Equivalence Ringer الخاص بكل الأجهزة .٥

#### **Etiquette d'homologation du ministère des Communications du Canada**

**AVIS :** L'étiquette d'Industrie Canada identifie le matériel homologué. Cette étiquette certifie que le matériel est conforme aux normes de protection, d'exploitation et de sécurité des réseaux de télécommunications, comme le prescrivent les documents concernant les exigences techniques relatives au matériel terminal. Le ministère n'assure toutefois pas que le matériel fonctionnera à la satisfaction de l'utilisateur.

Avant d'installer ce matériel, l'utilisateur doit s'assurer qu'il est permis de le raccorder aux installations de l'entreprise locale de télécommunications. Le matériel doit également être installé en suivant une méthode acceptée de raccordement. L'abonné ne doit pas oublier qu'il est possible que la conformité aux conditions énoncées ci-dessus n'empêche pas la dégradation du service dans certaines situations.

Les réparations de matériel homologué doivent être coordonnées par un représentant désigné par le fournisseur. L'entreprise de télécommunications peut demander à l'utilisateur de débrancher

un appareil à la suite de réparations ou de modifications effectuées par l'utilisateur ou à cause de mauvais fonctionnement.

Pour sa propre protection, l'utilisateur doit s'assurer que tous les fils de mise à la terre de la source d'énergie électrique, des lignes téléphoniques et des canalisations d'eau métalliques, s'il y en a, sont raccordés ensemble. Cette précaution est particulièrement importante dans les régions rurales.

**Avertissement :** L'utilisateur ne doit pas tenter de faire ces raccordements lui-même; il doit avoir recours à un service d'inspection des installations électriques ou à un électricien, selon le cas.

**AVIS :** L'indice d'équivalence de la sonnerie (IES) assigné à chaque dispositif terminal indique le nombre maximal de terminaux qui peuvent être raccordés à une interface. La terminaison d'une interface téléphonique peut consister en une combinaison de quelques dispositifs, à la seule condition que la somme d'indices d'équivalence de la sonnerie de tous les dispositifs n'excède pas 5.

#### **ملاحظات عن أسلاك الكهرباء**

لحمايتك، تتيح شركة IBM سلك كهرباء موصل بالأرض لاستخدامه مع منتج شركة IBM. لتجنب حدوث صدمة آهربائية، استخدم دائما سلك الكهرباء ثم قم بتوصيله بمخرج آهربائي موصل بالأرض بطريقة صحيحة.

يتم عرض أسلاك كهرباء شركة IBM التي يتم استخدامها في الولايات المتحدة وكندا عن طريق (UL (Laboratories s'Underwriter ويتم اعتمادها من قبل Canadian .Standards Association (CSA)

للوحدات التي تم تصميمها لكي تعمل بـ١١٥ فولت: استخدم مجموعة أسلاك UL- المعروضة وCSA-التي تم التصديق عليها والتي تتكون من ١٨ AWG بحد أدنى ونوع

SVT أو SJT وسلك له ثلاثة موصلات و١٥ قدم بحد أقصى في الطول وقاطع متوازي ومقبس توصيل من النوع الأرضي تم ضبطه على ١٥ أمبير، ١٢٥ فولت.

للوحدات التي تم تصميمها لكي تعمل بـ٢٣٠ فولت (استخدام الولايات المتحدة): استخدم مجموعة أسلاك UL-listed وCSA-certified التي تتكون من ١٨ AWG بحد أدنى ونوع SVT أو SJT وسلك له ثلاثة موصلات و١٥ قدم بحد أقصى في الطول وقاطع متوازي ومقبس توصيل من النوع الأرضي تم ضبطه على ١٥ أمبير، ٢٥٠ فولت.

للوحدات التي تم تصميمها على أساس أن تعمل بـ٢٣٠ فولت (خارج الولايات المتحدة الأمريكية.): استخدم مجموعة أسلاك مع مقبس توصيل من النوع الأرضي. يجب أن تكون مجموعة الأسلاك معتمدة من البلد المطلوب أن يتم تركيب الأجهزة فيها.

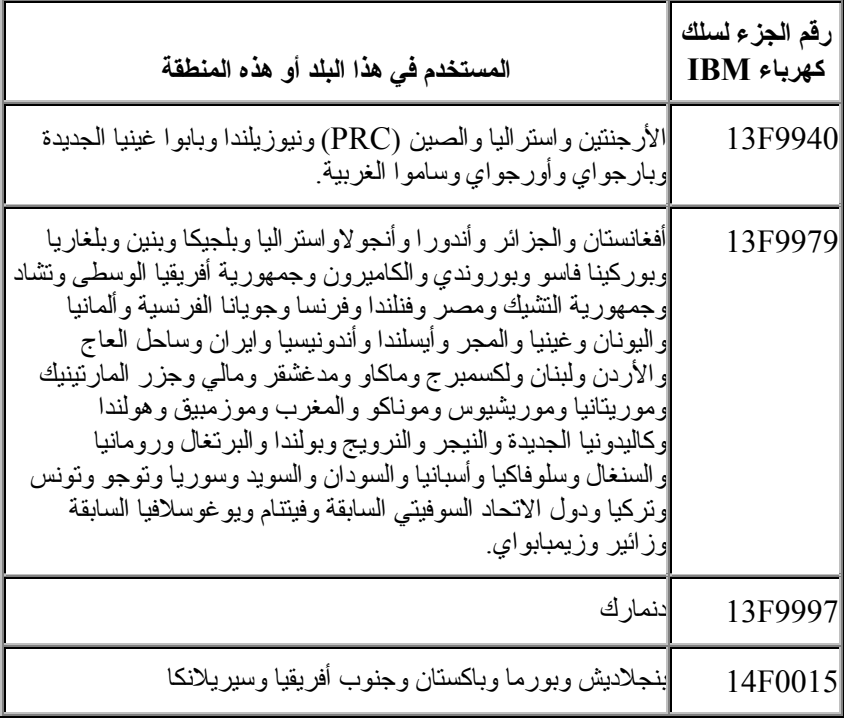

يتم عادة اتاحة أسلاك كهرباء شركة IBM لبلد أو منطقة محددة في هذه البلد أو في المنطقة.
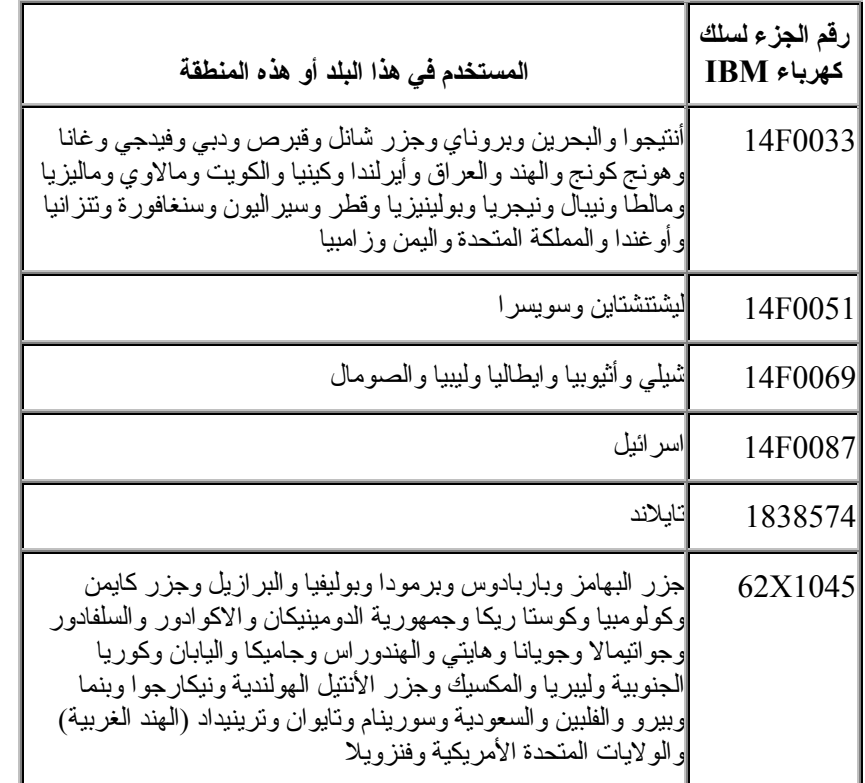

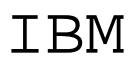

Part Number: 25P4040

Printed in Egypt.

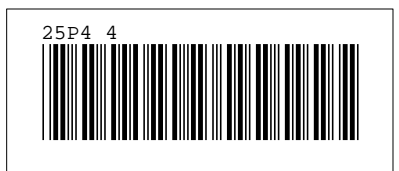